# **SIMULASI PENGATURAN KECEPATAN** *GAME* **SEPEDA MENGGUNAKAN METODE** *FUZZY*

# **SKRIPSI**

**Oleh:** 

**OKSALI TRIADMADYA NIM. 08650080**

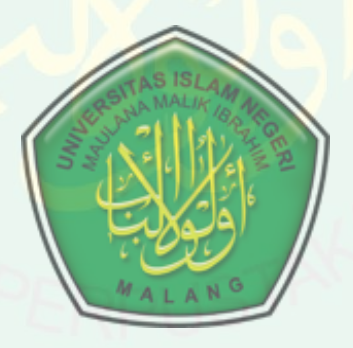

**JURUSAN TEKNIK INFORMATIKA FAKULTAS SAINS DAN TEKNOLOGI UNIVERSITAS ISLAM NEGERI (UIN) MAULANA MALIK IBRAHIM MALANG 2014**

# **SIMULASI PENGATURAN KECEPATAN** *GAME* **SEPEDA MENGGUNAKAN METODE** *FUZZY*

**SKRIPSI**

# **Diajukan kepada:**

Universitas Islam Negeri Maulana Malik Ibrahim Malang Untuk Memenuhi Salah Satu Persyaratan dalam Memperoleh Gelar Sarjana Komputer (S. Kom)

> **Oleh: OKSALI TRIADMADYA NIM. 08650080**

**JURUSAN TEKNIK INFORMATIKA FAKULTAS SAINS DAN TEKNOLOGI UNIVERSITAS ISLAM NEGERI (UIN) MAULANA MALIK IBRAHIM MALANG 2014**

#### **HALAMAN PERSETUJUAN**

# **SIMULASI PENGATURAN KECEPATAN GAME SEPEDA**

# **MENGGUNAKAN METODE FUZZY**

**SKRIPSI**

**Oleh:**

# **OKSALI TRIADMADYA**

**NIM. 08650080**

Telah Diperiksa dan Disetujui untuk Diuji:

Tanggal: 1 September 2014

**Pembimbing I, Pembimbing II,** 

**Yunifa Miftachul Arif, M.T NIP. 198306162011011004**

**Fresy Nugroho, M.T NIP. 197107222001011001**

**Mengetahui,**

**Ketua Jurusan Teknik Informatika**

**Dr. Cahyo Crysdian**

**NIP. 197404242009011008**

# **HALAMAN PENGESAHAN**

# **SIMULASI PENGATURAN KECEPATAN GAME SEPEDA**

# **MENGGUNAKAN METODE FUZZY**

## **SKRIPSI**

Oleh:

#### **OKSALI TRIADMADYA**

#### **NIM. 08650080**

Telah Dipertahankan di Depan Dewan Penguji Skripsi dan Dinyatakan Diterima Sebagai Salah Satu Persyaratan Untuk Memperoleh Gelar Sarjana Komputer (S. Kom) Tanggal 12 September 2014

#### **Susunan Dewan Penguji: Tanda Tangan**

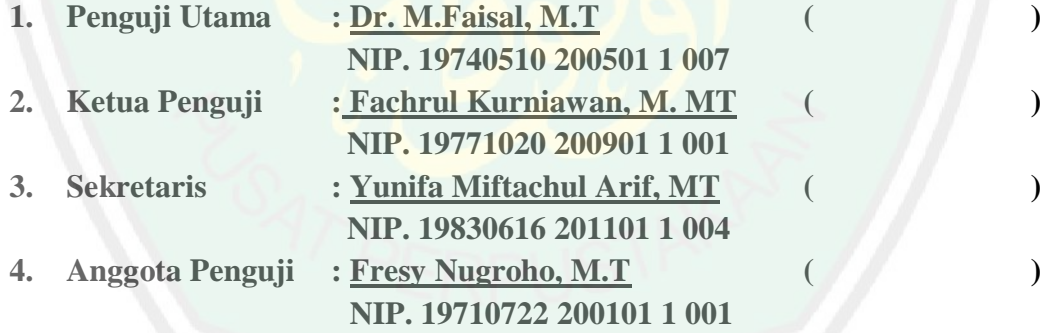

# Mengetahui,

# **Ketua Jurusan Teknik Informatika**

# **Dr. Cahyo Crysdian**

#### **NIP. 197404242009011008**

# **PERNYATAAN KEASLIAN TULISAN**

Saya yang bertanda tangan dibawah ini:

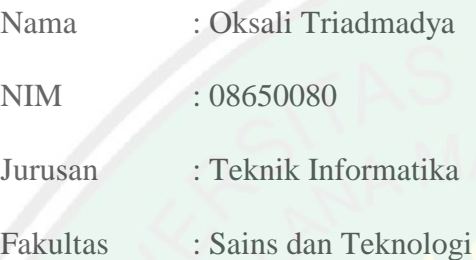

Menyatakan dengan sebenarnya bahwa skripsi yang saya tulis ini benarbenar merupakan hasil karya saya sendiri, bukan merupakan pengambil alihan data, tulisan atau pikiran orang lain yang saya akui sebagai hasil tulisan atau pikiran saya sendiri, kecuali dengan mencantumkan sumber cuplikan pada daftar pustaka. Apabila dikemudian hari terbukti atau dapat dibuktikan skripsi ini hasil jiplakan, maka saya bersedia menerima sanksi atas perbuatan tersebut.

Malang, 1 September 2014

Yang membuat pernyataan,

Oksali Triadmadya

NIM. 08650080

# **MOTTO**

دَعْوَاهُمْ فِيهَا سُبْحَانَكَ اللَّهُمَّ وَتَحِيَّتُهُمْ فِيهَا سَلامٌ وَآخِرُ دَعْوَاهُمْ أَنِ الْحَمْدُ بِلَّهِ رَبِّ ْ َ َّ الْعَالَمِينَ (١٠) ْ

Artinya:

*"Do'a mereka di dalamnya ialah: 'Subhanakallahumma', dan salam penghormatan mereka ialah: 'Salaam'. Dan penutup do'a mereka ialah: 'Alhamdulillaahi Rabbil'aalamin'." – (QS.YUNUS/10:10)*

KEADAAN HARI INI ADALAH HASIL DARI MASA YANG LALU,

#### DAN

MASA DEPAN TERGAMBARKAN OLEH TINDAKANMU HARI INI

#### **PERSEMBAHAN**

Karya tulis ini saya persembahkan kepada:

Bapakku Alm. Margono dan Ibuku Sukemi yang telah mendidik kami dengan penuh kasih sayang, cinta dan, kesabaran, jasa kalian tak akan terlupakan hingga akhir hayat.

Kedua kakakku Novi Setia Mardami dan Ari Agus Tirtasari yang menyemangati dan memotivasi untuk terus maju dan berinovasi, serta adikku Santi Ferianis yang banyak mengingatkan penulis untuk segera menyelesaikan studinya.

## Tim *game* gowes,

Pogal indra mussuga, Haris Budi Erwanto, M Agung Tarecha yang telah solid bekerja sama dalam pembuatan Tugas Akir ini. Dan tak lupa terimakasih untuk teman satu angkatan 2008 yang lulus dari akademik maupun dunia(frey), tak lupa juga kalian yang masih berjuang.

### Teman kontrakan

Masdar Fahmi, Galih Dika F, Aiko dan lain lain,

Serta pihak lain yang tidak bisa penulis sebutkan satu-persatu yang secara langsung ataupun tidak langsung membantu proses pengerjaan tugas akhir, semoga Allah SWT membalas kebaikan kalian berlipat ganda. Amin.

# **KATA PENGANTAR**

التكالتحرالة

*Assalamualaikum Warahmatullahi Wabarakatuh*

Puji syukur Alhamdulillah penulis haturkan kehadirat Allah SWT yang telah melimpahkan Rahmat dan Hidayah-Nya, sehingga penulis dapat menyelesaikan skripsi yang berjudul "Simulasi Pengaturan Kecepatan *Game* Sepeda Menggunakan Metode *Fuzzy*" dengan baik dan lancar di Fakultas Sains dan Teknologi Universitas Islam Negeri Maulana Malik Ibrahim Malang.

Sholawat serta salam semoga selalu terlimpahkan kepada Nabi besar kita Nabi Muhammad SAW yang telah membimbing kita menuju zaman yang terang benderang dengan jalan yang diridahi oleh Allah SWT.

Selanjutnya penulis ucapkan banyak terima kasih seiring do'a dan harapan kepada semua pihak yang telah membantu terselesaikannya skripsi ini. Terimakasih sebesar besarnya kepada:

- 1. Prof. DR. H. Mudjia Rahardjo, selaku Rektor Universitas Islam Negeri (UIN) Maulana Malik Ibrahim Malang beserta seluruh karyawan pendukung Bapak dan Ibu sekalian terhadap Universitas Islam Negeri Malang turut memberikan pendidikan .
- 2. Dr. Bayyinatul Muchtaromah, drh. MSi, selaku Dekan Fakultas Sains dan Teknologi Universitas Islam Negeri Malang beserta staf. Bapak dan ibu sekalian sangat berjasa dalam mengembangkan fakultas saintek untuk menjadi maju dan lebih baik

CENTRAL LIBRARY OF MAULANA MALIK IBRAHIM STATE ISLAMIC UNIVERSITY OF MALANG

- 3. Dr. Cahyo Crysdian selaku Ketua Jurusan Teknik Informatika, yang telah memberikan saran, membantu dan mengarahkan penulis menyelesaikan penulisan skripsi ini.
- 4. H. Syahiduz Zaman M.Kom selaku Dosen Wali jurusan Teknik Informatika UIN Maliki Malang. Yang memberi saran baik pada waktu kuliah ,maupun konsultasi kepenasehatan studi.
- 5. Yunifa Miftachul a,MT dan Fressi Nugroho,MT. Beliau selaku Dosen Pembimbing di bidang game teknologi, beliau yang telah membimbing dan mengarahkan penulis dalam menyusun skripsi ini sehingga pengerjaan berjalan dengan lancar.
- 6. Seluruh Dosen Universitas Islam Negeri (UIN) Maliki Malang, yang tidak bisa di sebutkan satu persatu, khususnya Dosen Teknik Informatika dan staf karyawan yang telah memberikan ilmu kepada penulis selama masa studi, dan motivasi untuk menyelesaikan penulisan skripsi ini.
- 7. Bapak dan Ibuku yang tercinta, adik-adikku dan seluruh keluarga besar di Malang yang telah banyak memberikan banyak doa, motivasi dan dorongan dalam penyelesaian skripsi ini.
- 8. Teman temanku yang telah membantu, mensupport penulis hingga terselesaikannya skripsi ini, khususnya kepada teman-teman Teknik informatika angakatan 2008 semoga kalian dilancarkan dalam berbagai urusan oleh Allah SWT dan juga balasan yang setimpal atas jasa dan bantuan yang telah diberikan

Tak terlepas dari ketidak sempurnaan manusia penulis menyadari penyusunan skripsi ini masih terdapat kekurangan dan penulis berharap semoga skripsi ini bisa memberikan manfaat kepada orang lain khususnya pembaca oleh karena itu kritik dan saran akan sangat membangun.

*Wassalamu'alaikum Warahmatullahi Wabarakatuh*

Malang, 1 September 2014

Penulis,

Oksali Triadmadya

# **DAFTAR ISI**

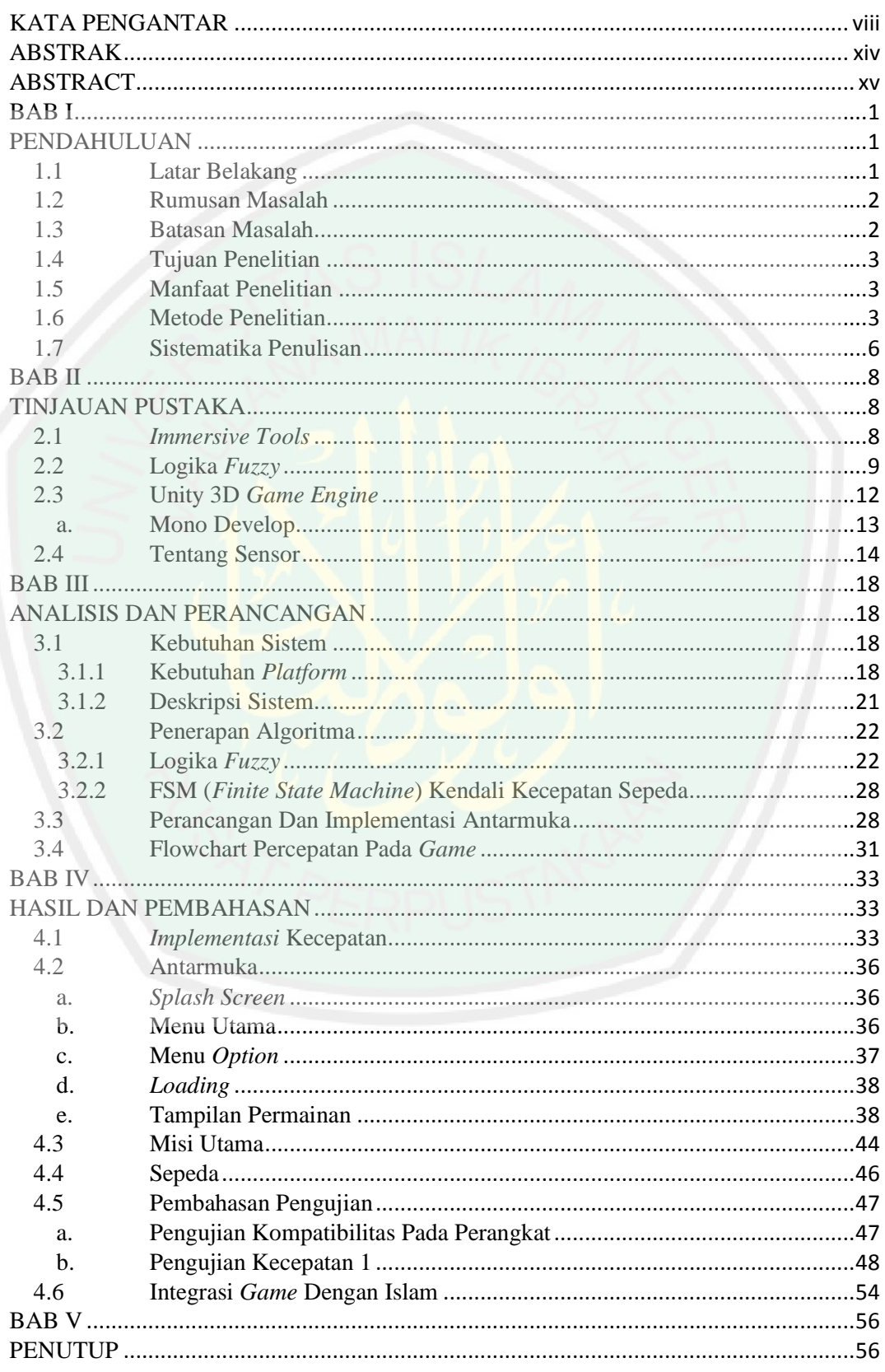

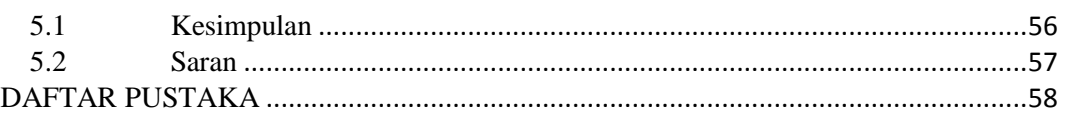

# **DAFTAR TABEL**

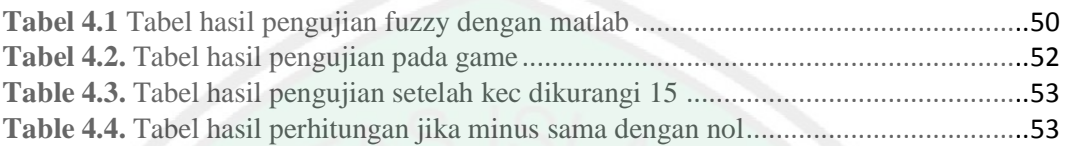

# **DAFTAR GAMBAR**

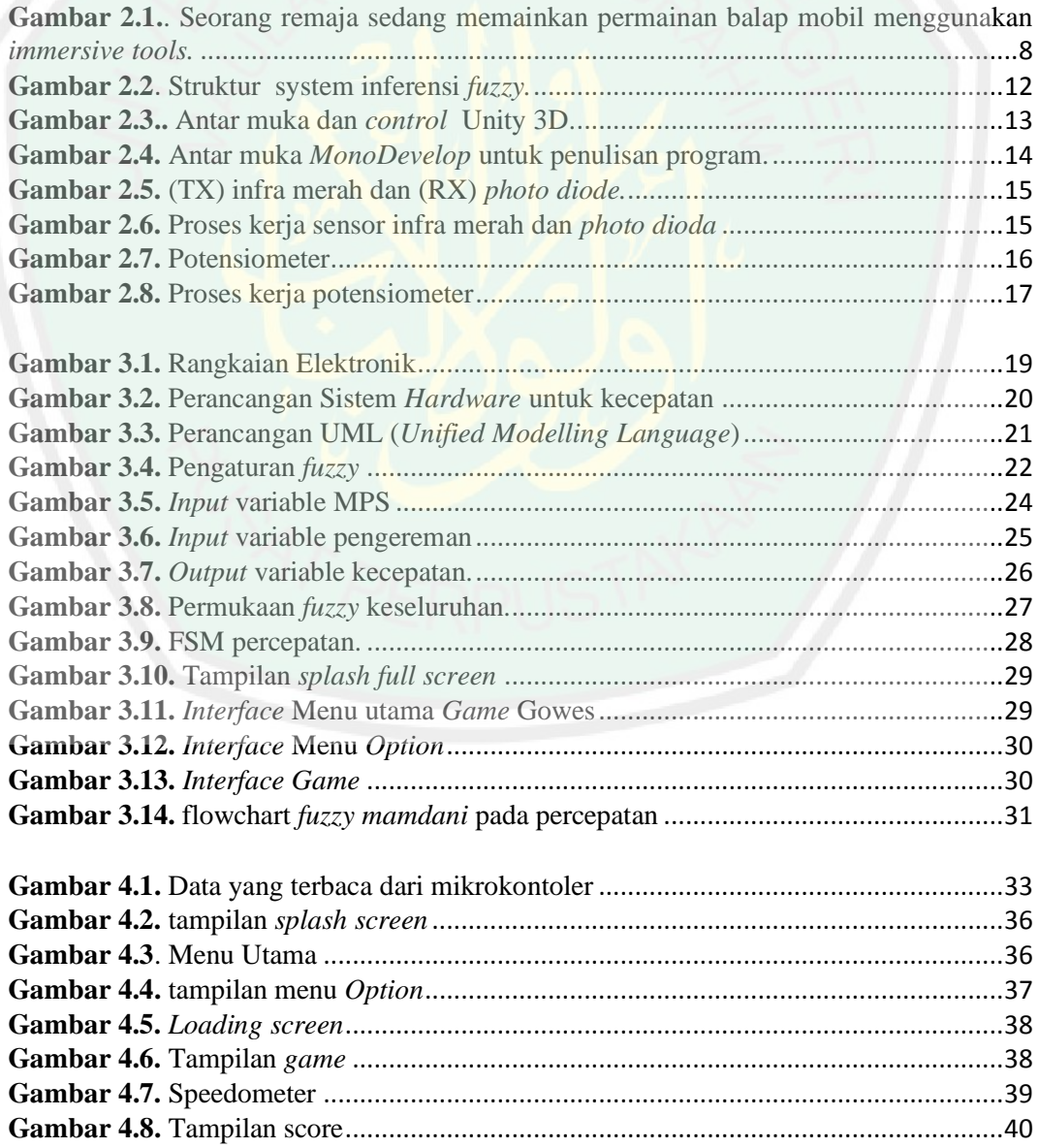

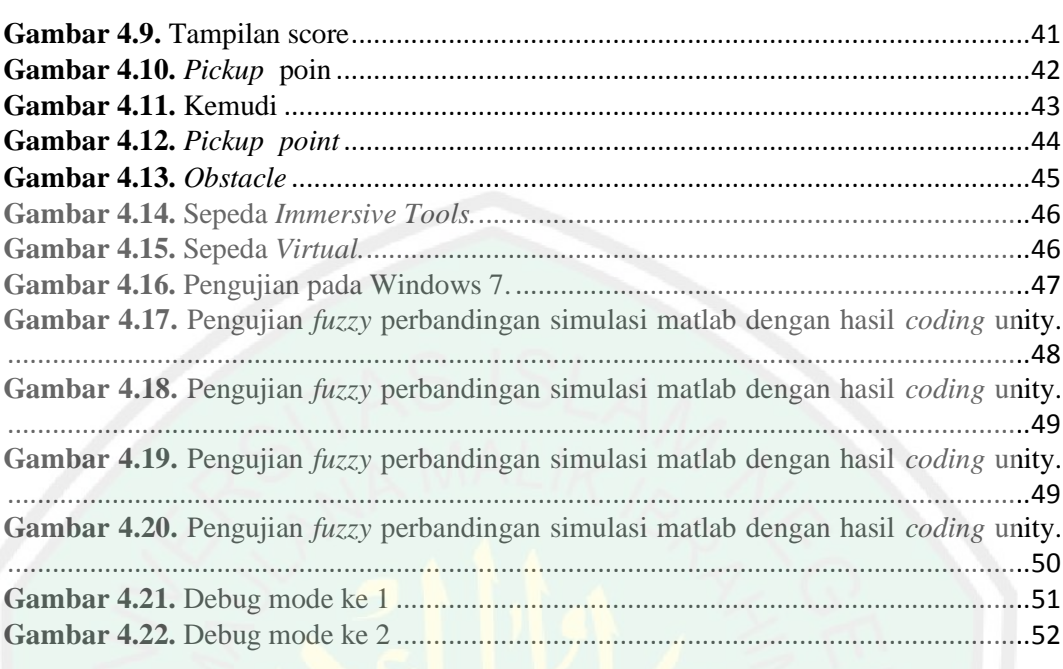

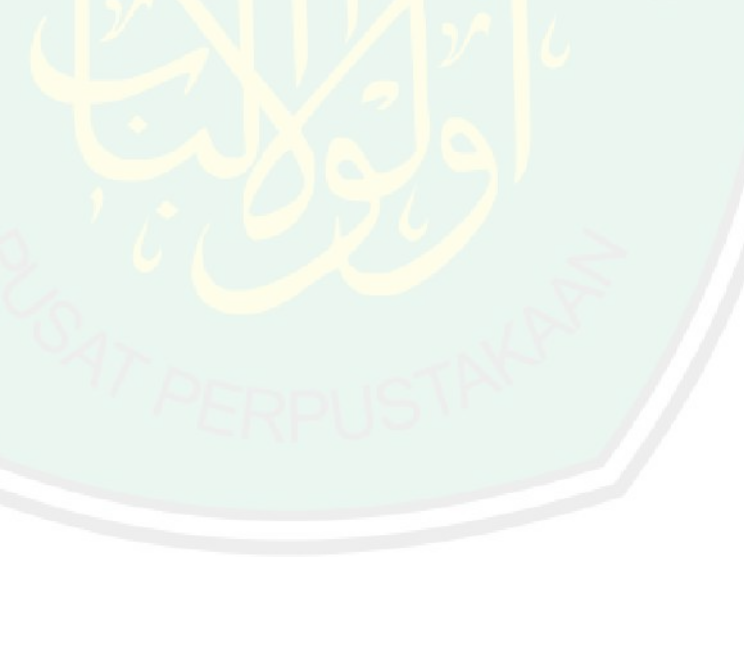

#### **ABSTRAK**

Triadmadya, Oksali. 2014. **Simulasi Pengaturan Kecepatan** *Game* **Sepeda Menggunakan Metode** *Fuzzy***.** Skripsi. Jurusan Teknik Informatika Fakultas Sains dan Teknologi Universitas Islam Negeri Maulana Malik Ibrahim Malang. Pembimbing: (I) Yunifa Miftachul Arif, M.T. (II) Fresy Nugroho, S.T., M.T.

**Kata kunci :** Simulasi 3D, *Game* Sepeda, Kecepatan, *Fuzzy mamdani*

Penggunaan teknologi simulasi sangat berguna untuk kehidupan, salah satu manfaat dari simulasi yaitu menciptakan keadaan *virtual* yang mirip denga keadaan nyata. Hal itu sangat berguna untuk mengurangi dampak kerugian apabila terjadi kesalahan secara fisik. Dengan memanfaatkan sebuah permainan, kita bisa memanfaatkan teknologi simulasi sebagai alat pengendali dalam permainan.

Dalam prosesnya keadaan pada alat simulasi secara nyata harus sesuai dengan keadaan pada dunia *virtual* misalnya kondisi rem, kecepatan putaran roda, dan kondisi steer. Kondisi perhitungan yang cukup rumit terdapat pada pengaturan kecepatan dan rem.

Berdasarkan latar belakang tersebut penulis ingin mengangkat kasus pengaturan kecepatan pada *game* sepeda sebagai penyelaras alat simulasi dengan keadaan *virtual*nya menggunakan metode *fuzzy*.

#### **ABSTRACT**

Triadmadya, Oksali. 2014. **Simulation** *Game***s Bike Speed Settings Using** *Fuzzy* **Methods.**. Thesis. Department of Informatics, Faculty of Science and Technology of the State Islamic University of Maulana Malik Ibrahim Malang. Supervisor: (I) Yunifa Miftachul Arif, M.T. (II) Fresy Nugroho, S.T., M.T.

**Keywords**: Simulation 3D, *Game* Bycicle, Accleretation, *Fuzzy mamdani*

The use of simulation technology is very useful for life, one of the benefits of simulation is similar to creating a virtual state of the real state of the premises. It was very useful to reduce the impact of losses in the event of physical errors. By utilizing a game, we can use simulation technology as a means of controlling the game.

In the process the state of the real simulation tools must be in accordance with the state of the virtual world, for example the condition of the brakes, wheel rotation speed, and steer condition. Calculations conditions are quite complicated on the speed and brake settings.

Based on this Background the author wanted to elevate the case of setting the pace on the bike as aligning game with state of the virtual simulation tool using fuzzy method.

#### **BAB I**

# **PENDAHULUAN**

#### **1.1 Latar Belakang**

Zaman sekarang teknologi semakin maju dan berkembang, dan teknologi pun sudah seperti kebutuhan umum di kalangan masyarakat. Salah satunya komputer, hampir setiap orang memakai teknologi untuk membantu banyak urusan, baik itu urusan pekerjaan, pembelajaran maupun hiburan. Berkat teknologi, pembelajaran jadi semakin mudah misalnya simulasi pembelajaran dalam mengemudi, hal ini bisa mengurangi kerusakan fisik pada mobil jika terjadi kesalahan.

Generasi pertama sistem simulasi tumbuh dari kebutuhan untuk pelatihan pilot angkatan udara untuk menghindari risiko yang mungkin terjadi. Dan karena itu, upaya dilakukan pada awal 1900 untuk merasakan pengalaman terbang dengan menggunakan pelatih berbasis darat yang dapat merespon kekuatan *aerodinamis*. Dari bentuk-bentuk awal simulator penerbangan adalah Sanders dan Eardley Billings, yang tidak begitu sukses saat itu karena sifat angin yang tidak teratur. (Page 2000, 1-4).

Simulasi juga bisa dijadikan sebuah permainan untuk memberikan suasana berbeda dalam belajar misalnya memberikan misi-misi yang harus diselesaikan. Dalam proses simulasi *game* ini masukan yang dibutuhkan meliputi berbelok, kecepatan maju, mundur dan pengereman. Kecepatan putaran roda dan pengereman dalam sepeda tiruan diambil kemudian di

*visualisasikan* ke dalam permainan. Metode *fuzzy* dipilih untuk menyelesaikan masalah pengaturan kecepatan pada *game* sepeda ini.

Sifat dasar *game* yang menantang, membuat ketagihan dan menyenangkan bagi mereka yang menyukai permainan modern ini dapat berdampak negatif apabila yang dimainkan adalah *game* yang tidak bersifat edukasional. Dari berbagai hal diatas, peneliti tertarik untuk membuat *game* simulasi sepeda ini dikemas dalam bentuk pencarian kata yang menggunakan sepeda dengan kontrol seperti dengan keadaan sesungguhnya atau bisa desebut dengan *Immersive Tools*.

#### **1.2 Rumusan Masalah**

Berdasarkan latar belakang yang telah dikemukakan dapat dirumuskan masalahnya adalah sebagai berikut:

- 1. Bagaimana cara menampilkan visualisasi dan kecepatannya?
- 2. Bagaimana cara mengolah percepatan pengereman dan belokan pada objek simulasi?
- 3. Bagaimana menerapkan logika *fuzzy* pada *game* gowes?

# **1.3 Batasan Masalah**

Untuk menjaga fokus dari penelitian ini, maka beberapa batasan yang diberikan adalah sebagai berikut:

1. User yang ditargetkan untuk memainkan *game* ini adalah user yang berusia 16 tahun keatas.

- 2. Permainan yang dirancang adalah *single Player* dan tidak memiliki fitur online.
- 3. Sifat permainan yang menghibur menjadikan proyek ini berjenis *software entertainment*.

# **1.4 Tujuan Penelitian**

Tujuan dilakukannya penelitian ini adalah sebagai berikut:

- 1. Untuk mengetahui cara menampilkan visualisasi dan kecepatan pada *game* sepeda.
- 2. Untuk mengetahui cara pengolahan percepatan, pengereman dan belokan pada objek simulasi.
- 3. Untuk mengetahui cara menerapkan logika *fuzzy* pada *game* gowes.

# **1.5 Manfaat Penelitian**

Hasil dari penelitian ini diharapkan akan memberikan manfaat terhadap pengembangan *game* di indonesia antara lain :

- 1. Mengembangkan teknologi *virtual* untuk simulasi di indonesia
- 2. Membantu pengaturan kecepatan kepada pihak-pihak yang membutuhkan kegunaan dalam simulasi *game* sepeda.

#### **1.6 Metode Penelitian**

Tahapan metode penelitian yang dilakukan dalam penelitian ini adalah dengan langkah-langkah berikut ini

#### 1. Analisis

Pada tahap ini yaitu proses menganalisa setiap permasalahan yang akan muncul dalam pembuatan sistem ini, diantaranya:

1. Identifikasi masalah

Mengidentifikasi kekurangan dan kelebihan pada sistem.

2. Analisis masalah

Setelah semua masalah teridentifikasi, proses selanjutnya yaitu menganalisis permasalahan untuk menentukan solusinya.

3. Analisis literatur

Dalam memecahkan masalah, kita dapat mendapatkan solusi dari beberapa sumber referensi yang berkaitan dengan penelitian yang dilakukan, pada penelitian ini topik yang dikaji diantaranya : algorithma *Fuzzy Mamdani, Game Engine* , dan beserta materi pendukung dalam pembuatan *game*.

2. Desain

Pada tahap ini membahas tentang desain sistem pada *game*, meliputi:

1. Pembuatan desain lingkungan *virtual*.

Pembuatan desain *game* berupa lingkungan dan skenario permainan yang akan di jalankan pada *game* pada waktu pembuatan nantinya.

2. Pembuatan desain *input*.

*Input* pada *game* untuk digunakan pada metode *Fuzzy Mamdani.*

3. Pembuatan desain *output*.

*Output* yang akan dihasilkan adalah kecepatan pada permainan.

4. Pembuatan desain proses.

Tahapan pada sistem untuk menghasilkan kecepatan pada *game* menggunakan metode *Fuzzy Mamdani*

5. Pembuatan desain antarmuka pada *Game engine*

Rancangan desain *game* dan GUI akan di gambarkan di sini.

#### 3. Penerapan

Pada tahap ini membahas tentang penerapan dari desain sistem pada tahapan sebelumnya.

1. Penerapan algoritma

Mengimplementasikan algoritma *Fuzzy Mamdani* untuk mengontrol kecepatan pada *game.*

- 2. Perancangan dan pembuatan *game* Merancang *game* menggunakan *game engine* kemudian menerapkan algoritma *fuzzy mamdani* pada kecepatan sepeda.
- 3. Debugging

Melakukan pembenahan pada sistem yang mengandung *bug* agar permainan berjalan seperti yang direncanakan.

4. Ujicoba

Ujicoba dilakukan untuk mengetahui kekurangan dan kelebihan pada *game*.

5. Pembuatan laporan

Pembuatan laporan skripsi. Sebagai dokumentasi tugas akhir.

# **1.7 Sistematika Penulisan**

Penulisan skripsi ini tersusun dalam beberapa bab dengan sistematika penulisan sebagai berikut :

BAB I Pendahuluan

Bab ini berisi pembahasan tentang latar belakang masalah, rumusan masalah, batasan masalah, tujuan penelitian, manfaat penelitian, dan sistematika penulisan.

BAB II Tinjauan Pustaka

Bab ini berisi pembahasan tentang *Immersive tools, Fuzzy logic.*

BAB III Analisis dan Perancangan

Bab ini menjelaskan tentang perancangan dan implementasi pengaturan kecepatan pada *game* sepeda menggunakan logika *Fuzzy* yang dikontrol melalui sebuah alat *immersive tools*.

BAB IV Hasil dan Pembahasan

Bab ini berisi pembahasan tentang pengujian *aplikasi* meliputi pengujian pengereman dan kecepatan untuk pencarian nilai akhir pada kecepatan sepeda dalam *game* "Gowes".

BAB V Penutup

Bab ini berisi tentang kesimpulan dan saran yang diharapkan dapat bermanfaat untuk pengembangan penelitian selanjutnya.

Daftar Pustaka

Seluruh materi referensi dalam penulisan skripsi, dicantumkan dalam bab ini.

# Lampiran

Data pendukung untuk melengkapi uraian yang telah disajikan dalam bagian utama di tempatkan di bagian ini.

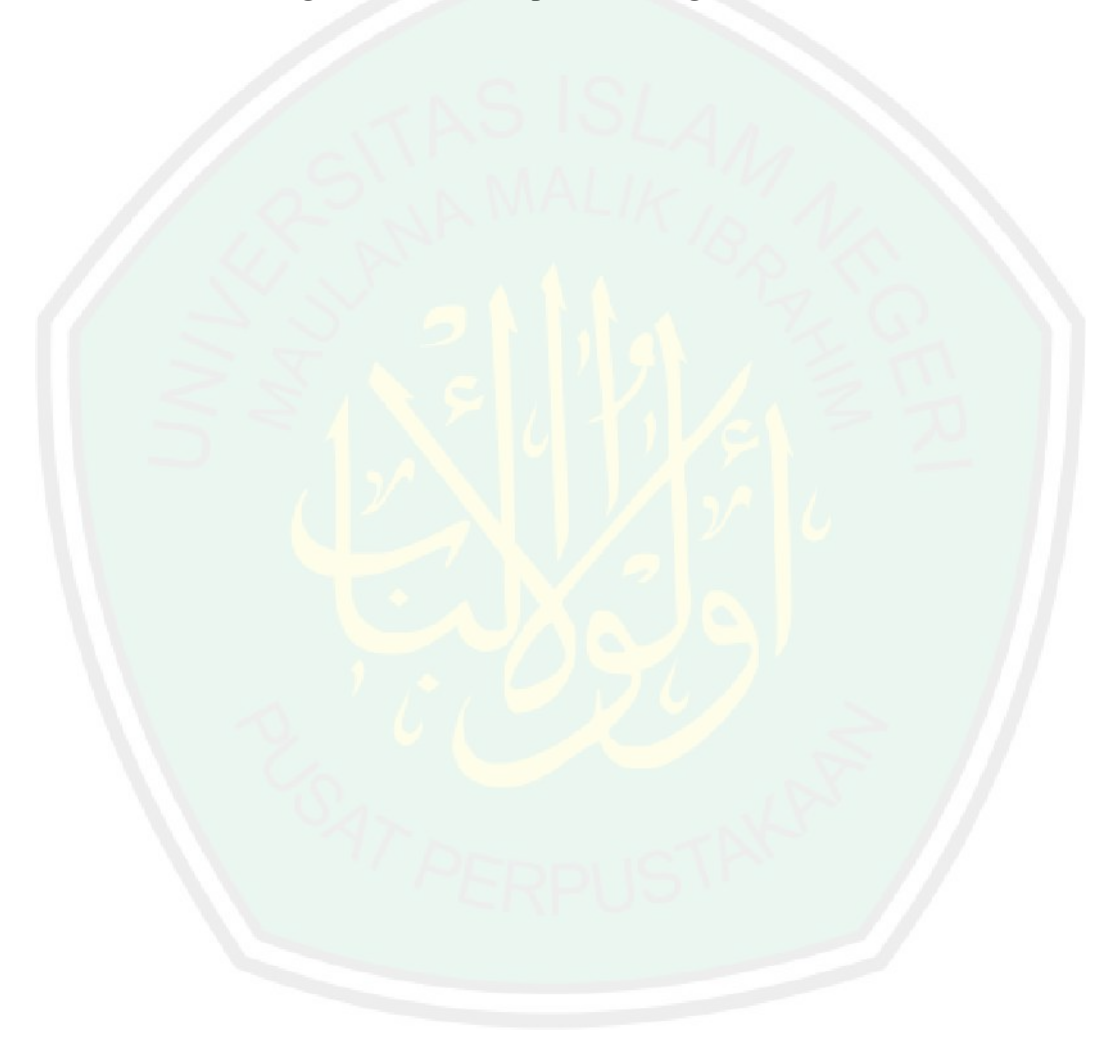

#### **BAB II**

# **TINJAUAN PUSTAKA**

# **2.1** *Immersive Tools*

*Immersive tools* adalah sebuah alat mengacu pada teknologi yang mengaburkan batas antara dunia fisik dan dunia digital atau simulasi. Menurut Staffan Björk dan Jussi Holopainen, dalam bukunya yang berjudul "Patterns In *Game* Design", membagi immersion ke dalam beberapa kategori diantaranya *sensory-motoric immersion, cognitive immersion, emotional immersion, dan Spatial immersion*. Di sekeliling kita teknologi ini sering kita temui di taman hiburan timezone yang hampir ada di seluruh mall di Indonesia.

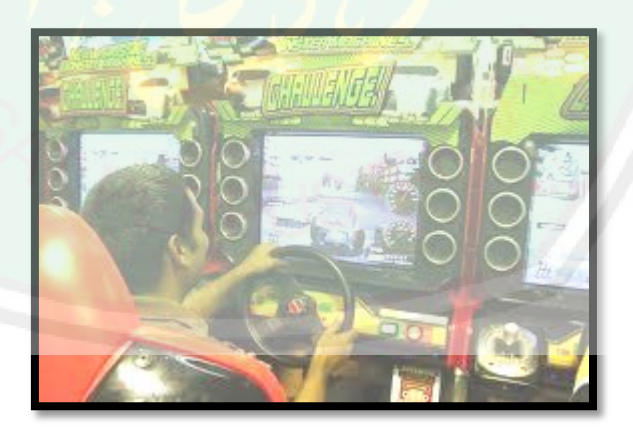

**Gambar 2.1.**. Seorang remaja sedang memainkan permainan balap mobil

menggunakan *immersive tools.*

#### **2.2 Logika** *Fuzzy*

"Kendali fuzzy logic memberikan alternatif lain dalam sistem kendali. Dalam kendali fuzzy logic tidak diperlukan model matematika dari sistem karena kendali fuzzy logic bekerja berdasarkan rule-rule yang diekstrak sesuai dengan pemikiran dan pengetahuan manusia baik sebagai operator atau ahli". Oleh Thiang, Resmana, Wahyudi dengan penelitiannya yang berjudul "Aplikasi Kendali Fuzzy Logic untuk Pengaturan Kecepatan Motor Universal" dalam penelitian mereka pengaturan kecepatan motor dilakukan dengan cara mengatur tegangan motor dengan menggunakan metode *pulse width modulation.* Hasil data berupa *feedback* sinyal frekuensi yang diubah menjadi tengangan untuk dijadikan inputan dalam fuzzy.

Logika *fuzzy* diciptakan karena logika boolean tidak mempunyai ketelitian yang tinggi, hanya mempunyai angka logika 0 dan 1 saja. Sehingga untuk membuat sistem dengan ketelitian yang tinggi maka tidak dapat digunakan logika boolean.

Istilah yang digunakan dalam *fuzzy* adalah sebagai berikut:

a. *Degree of membership* atau Derajat Keanggotaan

Fungsi dari derajat keanggotaan adalah untuk memberikan bobot pada suatu *input* yang telah diberikan, sehingga *input* tadi dapat dinyatakan dengan nilai.

b. Variabel *Fuzzy*

Merupakan variabel yang hendak dibahas dalam suatu sistem *fuzzy*.

c. Scope/Domain

Merupakan batas dari kumpulan *input* tertentu.

d. Label

Adalah kata-kata untuk memberikan suatu keterangan pada scope.

e. Fungsi Keanggotaan

Suatu bentuk bangun yang merepresentasikan suatu batas dari scope. Beberapa fungsi untuk menyatakan fungsi keanggotaan:

- 1. Representasi Linear: pemetaan *input* ke derajat keanggotannya digambarkan sebagai suatu garis lurus.
- 2. Representasi Kurva Segitiga: merupakan gabungan antara 2 garis (linear).
- 3. Representasi Kurva Trapesium: seperti bentuk segitiga, hanya saja ada beberapa titik yang memiliki nilai keanggotaan 1.
- 4. Representasi Kurva-S: hampir sama dengan kurva linear akan tetapi nilai yang tidak pasti berurut naik atau turun melainkan fleksibel.
- f. *Crisp Input*

Nilai *input* analog yang diberikan untuk mencari *degree of membership*.

Batas *input* yang telah diberikan dalam merancang suatu sistem *fuzzy*. Dalam membangun sebuah sistem *fuzzy* dikenal beberapa metode penalaran, antara lain : metode *Tsukamoto*, metode *Mamdani* dan metode *Sugeno*. Untuk perancangan Simulasi Pengaturan Kecepatan *game* sepeda ini, digunakan metode *Mamdani*.

Metode *Mamdani* sering juga dikenal dengan nama Metode Max-Min. Untuk mendapatkan *output*, diperlukan empat tahapan:

1. Pembentukan Himpunan *Fuzzy*

Pada Metode *Mamdani*, baik variabel *input* maupun variabel *output* dibagi menjadi satu atau lebih himpunan *fuzzy*.

2. Aplikasi Fungsi Implikasi

Pada Metode *Mamdani*, fungsi implikasi yang digunakan adalah MIN.

3. Komposisi Aturan

Ada 3 metode yang digunakan dalam melakukan *inferensi* sistem *fuzzy*, yaitu: max, *additive* dan *probabilistik* OR (probor). Pada metode *Mamdani* untuk komposisi antar fungsi implikasi menggunakan fungsi MAX.

4. Penegasan (*defuzzy*)

*Input* dari proses defuzzifikasi adalah suatu himpunan *fuzzy* yang diperoleh dari komposisi aturan-aturan *fuzzy*, sedangkan *output* yang dihasilkan merupakan suatu bilangan pada domain himpunan *fuzzy* tersebut. Sehingga jika diberikan suatu himpunan *fuzzy* dalam range tertentu, maka harus dapat diambil suatu nilai crisp tertentu sebagai *output*.

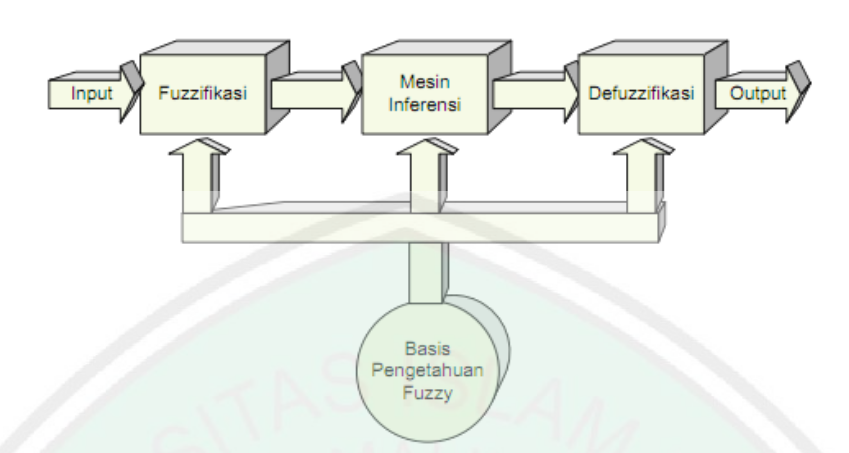

**Gambar 2.2**. Struktur system inferensi *fuzzy.*

*Fuzzy logic* dalam *game* ini akan diterapkan pada pengaturan kecepatan pada sepeda *virtual* yang memperoleh *input* dari *immersive tools* yang akan dibuat.

#### **2.3 Unity 3D** *Game Engine*

Unity3D adalah *cross-platform game engine* perangkat lunak, yang digunakan sebagai pembuatan dunia *virtual* dalam simulasi *game* ini. Mendukung tiga bahasa scripting dengan framework Mono open source, C #, JavaScript dan Python. Unity3D juga mendukung *varietas assests* termasuk animasi, tekstur, suara dan memungkinkan *import* model 3D yang dibuat di Maya, 3D Max, Blender dll.

Mesin *rendering* kustom dikombinasikan dengan *nVidia PhysX physics engine* untuk membuat *real-time* grafis dan melakukan deteksi tabrakan dan respon terhadap lingkungan *virtual*. Sifat mesin memberikan massa, drag, tabrakan dan lain lain untuk objek *interfacing* sistem dengan lingkungan

*virtual*, data kontrol sepeda motor dapat digunakan untuk mempercepat dan mengarahkan objek dalam lingkungan *virtual*. *Input* pengguna dari sensor berupa sepeda *immersive tools*.

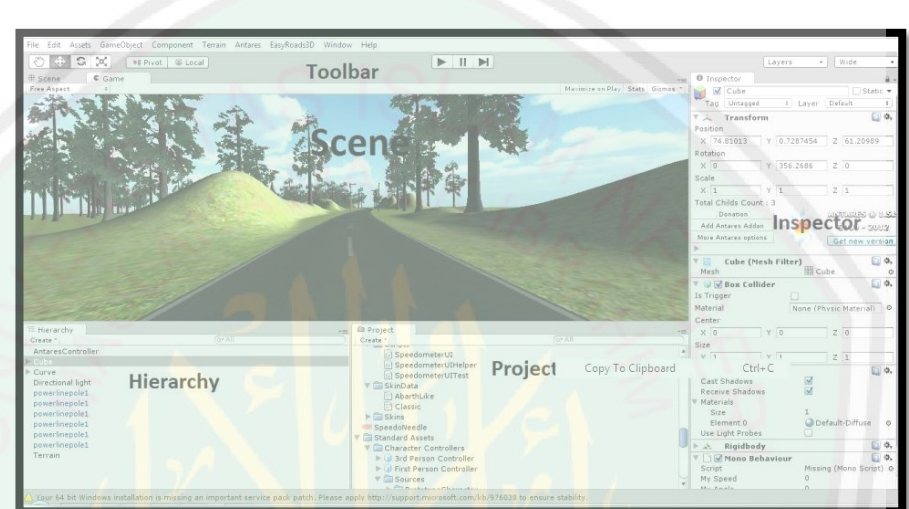

**Gambar 2.3..** Antar muka dan *control* Unity 3D.

# **a. Mono Develop**

Unity3D memiliki program bawaan yaitu *Mono Develop* sebagai IDE untuk keperluan scripting pada *game* yang akan di buat, fungsi *Mono Develop* adalah digunakan untuk memudahkan kita dalam menulis sebuah program atau *script* yang akan di masukkan pada *game*.

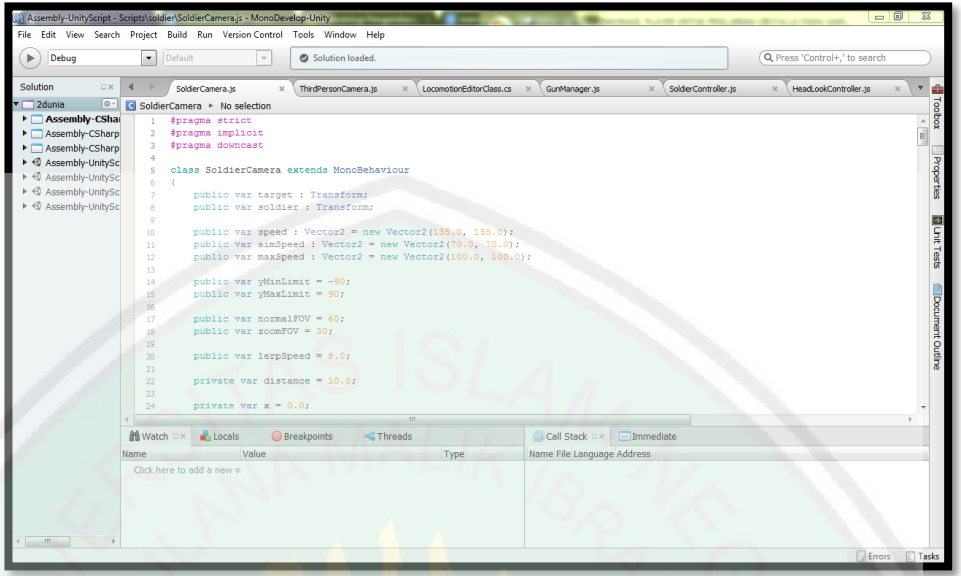

**Gambar 2.4.** Antar muka *MonoDevelop* untuk penulisan program.

Gambar diatas merupakan tampilan dari software *MonoDevelop* beserta *script* program.

#### **2.4 Sensor**

Berdasarkan kebutuhan akan *input* pada *system* dalam *game*, maka dibutuhkan beberapa sensor untuk mengambil data pada alat *immersive tools.*  Yaitu antara lain:

**a. LED Infra Merah dan Photodioda**

Pada *game* gowes kecepatan diperoleh menggunakan sensor led *infra red* dan *photo dioda. Infra Red* adalah komponen elektronik yang dapat memancarkan sinar infra merah dengan jarak yang pendek dan tidak terlihat oleh mata. Contoh cahaya infra merah yaitu : cahaya api. Sedangkan *photo dioda* adalah komponen elektronika yang dapat menangkap sinar infra merah dan mengubahnya kedalam sinyal listrik berupa arus listrik.

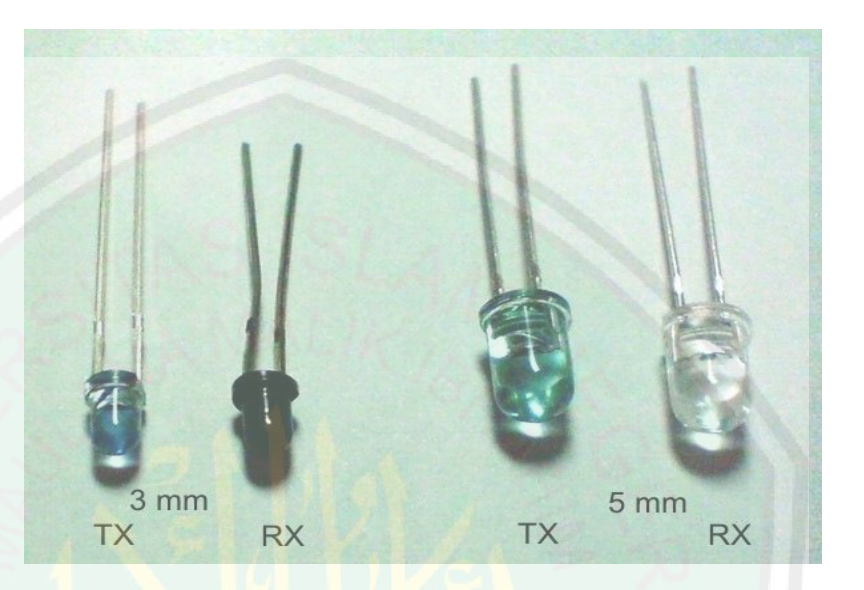

**Gambar 2.5.** (TX) infra merah dan (RX) *photo diode.*

Berikut ini adalah contoh gambar proses sensor kecepatan menggunakan infra merah dan *photo dioda* :

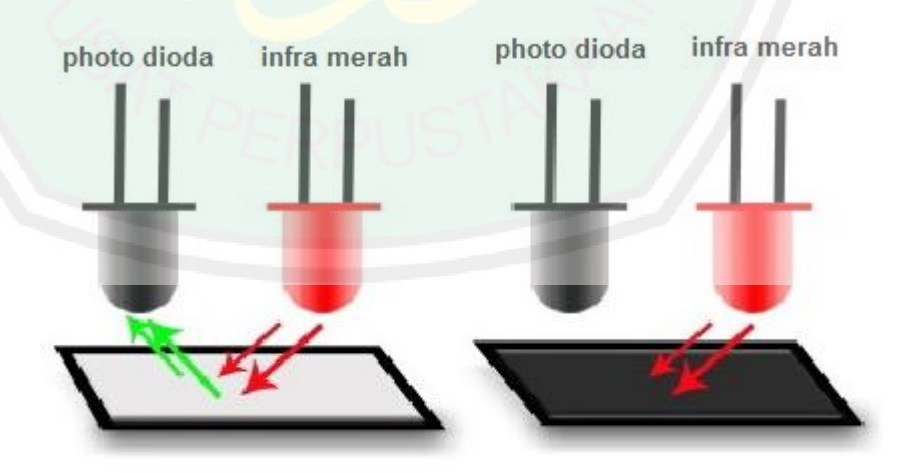

**Gambar 2.6.** Proses kerja sensor infra merah dan *photo dioda*

Gambar diatas menjelaskan bagaimana proses kerja sensor infra merah dan *photo dioda.* Dimana *photo dioda* pada warna putih menerima sinar dari infra merah sedangkan pada warna hitam *photo diode* tidak menerima sinar yang dipancarkan oleh infra merah. Penggunaan infra merah sebagai pemancar dikarenakan memiliki ketahanan yang lebih baik terhadap sinyal tampak. Cahaya yang dipancarkan tidak terlihat oleh mata terlanjang.

# **b. Sensor** *Potensiometer*

*Potensiometer* adalah *resistor* tiga terminal dengan sambungan geser yang membentuk pembagi tegangan yang dapat disetel. *Potensiometer* biasanya digunakan untuk mengendalikan peranti elektronik seperti pengendali suara pada penguat. Pada *game* gowes sensor *potensiometer* digunakan sebagai pengendalian pengereman. Karena kebutuhan nilai pengereman berupa sudut yang diambil dari tekanan pedal rem pada kemudi sepeda, sehingga sensor ini cocok untuk digunakan.

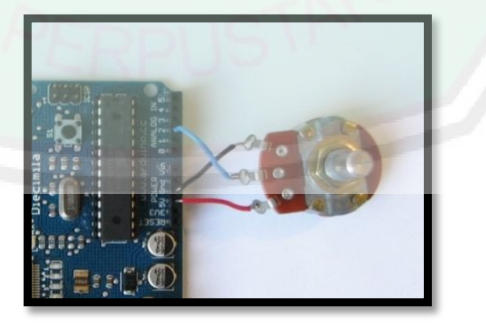

**Gambar 2.7.** Potensiometer

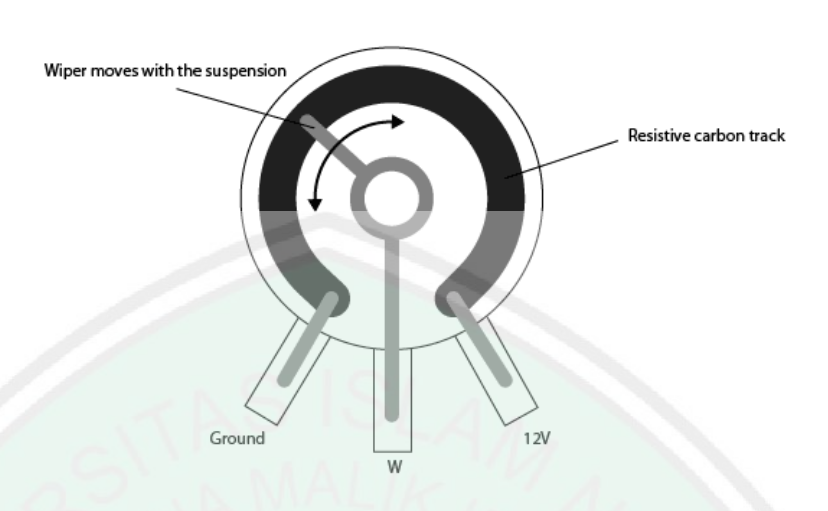

**Gambar 2.8.** Proses kerja potensiometer

Pada gambar ditujukan ketika parameter pada potensiometer menujuk nilai *ground* kondisi sepeda tidak mengerem, sedangkan ketika nilai semakin mendekati 12 v sepeda juga semakin mengerem dengan kuat.

#### **BAB III**

# **ANALISIS DAN PERANCANGAN**

#### **3.1 Kebutuhan Sistem**

Kebutuhan sistem diperlukan sebagai tahapan dasar analisis sistem yang dibangun, yaitu meliputi sumber data, kebutuhan *platform*, deskripsi sistem.

#### **3.1.1 Kebutuhan** *Platform*

Analisis kebutuhan merupakan analisis terhadap komponenkomponen yang digunakan untuk membuat sistem. Analisis kebutuhan ini terbagi menjadi dua macam, yaitu komponen perangkat lunak dan perangkat keras sebagai berikut.

#### **1. Perangkat Lunak**

Perangkat lunak adalah istilah umum untuk data yang diformat dan disimpan secara digital, termasuk program komputer, dokumentasinya, dan berbagai informasi yang bisa dibaca dan ditulis oleh komputer. Perangkat lunak yang dibutuhkan dalam pembuatan aplikasi ini antara lain:

- a. Sistem Operasi Windows 7 32 bit
- b. Unity Versi 4.2.0f4
- c. Google SketchUp Pro Version 8.0.4811
- d. MonoDevelop Versi 2.8.2.
- e. Arduino Versi 1.0.1

# **2. Perangkat Keras**

Perangkat keras adalah semua bagian fisik komputer serta *immersive tools* atau alat peraga siumlasi. Perangkat keras yang dibutuhkan dalam pembuatan aplikasi ini antara lain:

- a. AMD Turion II Dual-Core Mobile M5000 (2 CPUs),  $\sim$ 2.2GHz.
- b. LCD Monitor
- c. Keyboard
- d. Mouse
- e. Arduino Duemilanove w/ ATmega328
- f. Sepeda gunung
- g. 2 potensiometer
- h. Inframerah
- i. Photo dioda

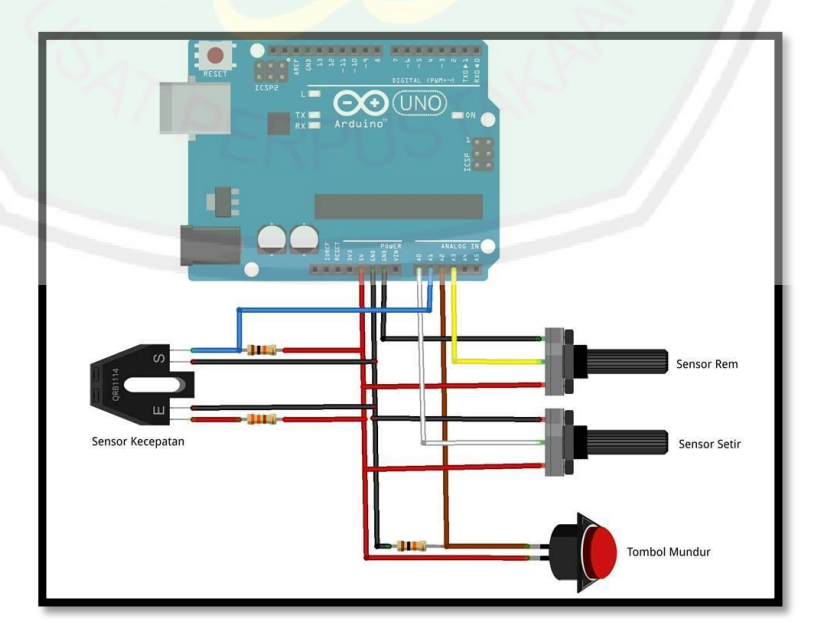

**Gambar 3.1.** Rangkaian Elektronik

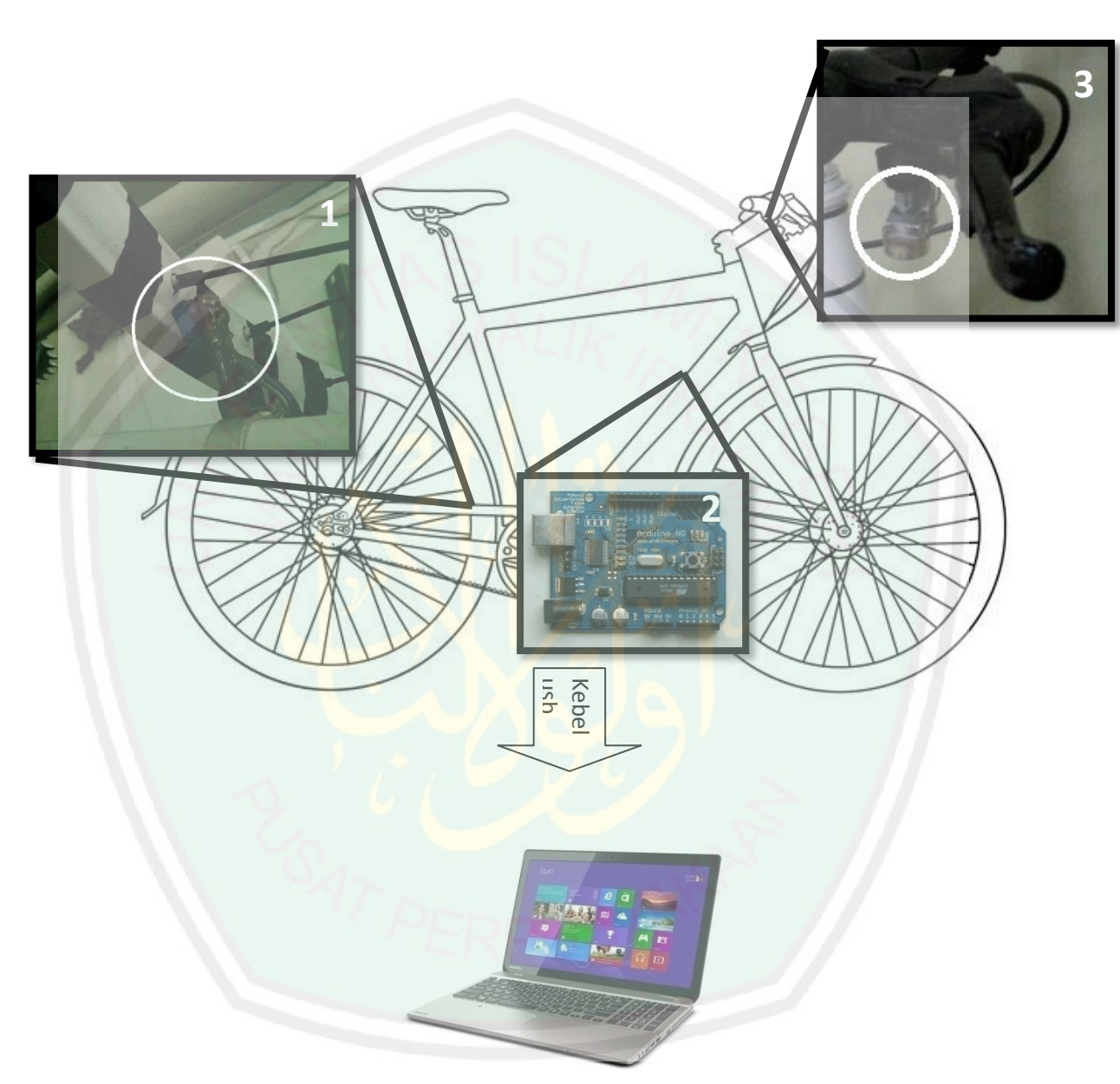

**Gambar 3.2.** Perancangan Sistem *Hardware* untuk kecepatan

Pada gambar diatas angka 1 merupakan letak sensor kecepatan yang memanfaatkan infra merah dan photo dioda, nomer 2 microkontroler, sedangkan nomer 3 merupakan sensor rem yang menggunakan potensio meter.

# **3.1.2 Deskripsi Sistem**

Aplikasi yang dibangun adalah sebuah aplikasi permainan tiga dimensi yang menggunakan kontrol *immersive tools* atau alat peraga yang mirip dengan kondisi pada *game* yaitu sepeda, dengan menggunakan latar belakang lingkungan *virtual* kampus UIN Maliki Malang secara 3D.

# *1.1 Storyline*

#### 1. Deskripsi

Dalam dunia *virtual* permainan disajikan dengan memberikan beberapa misi berupa benda untuk dikumpulkan dengan cara menabrakan sepeda *virtual* pada objek benda yang telah ditunjuk tersebut satu persatu.

#### 2. Skoring

Penilaian dalam *game* ini dihitung berdasarkan banyaknya objek yang diambil menggunakan sepeda *virtual*.

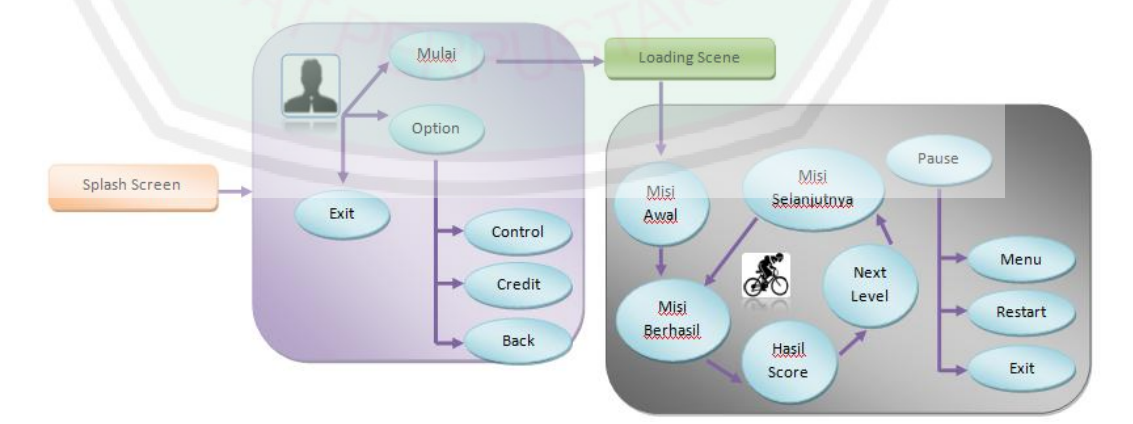

**Gambar 3.3.** Perancangan UML (*Unified Modelling Language*)
Dalam pembuatan *game* terdiri dari 4 *scene* pada gambar 3.1 dari kiri ke kanan yaitu *splash screen, menu, Loading* dan Tesgowesori. Pada *scene* Tesgowes *immersive tools* mulai digunakan untuk mengontrol sepeda dan menyelesaikan misi yang diberikan.

**1.2 Kontrol Kecepatan**

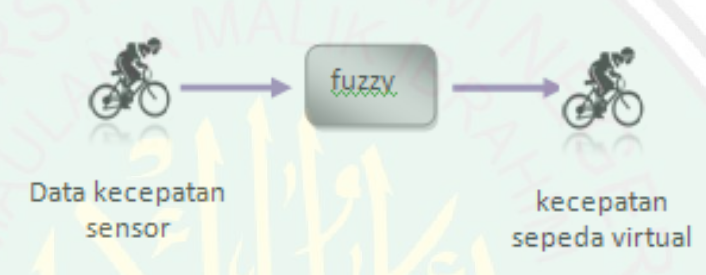

**Gambar 3.4.** Pengaturan *fuzzy*

Pada pengaturan kecepatan data yang diterima dari mikrokontroler kemudian diambil data mps dan rem kemudian diproses menggunakan *fuzzy*, hasil dari pemrosesan *fuzzy* data digunakan sebagai kecepatan pada sepeda *virtual* pada *game*.

#### **3.2 Penerapan Algoritma**

#### **3.2.1 Logika** *Fuzzy*

**a. Nilai Linguistic / Terma**

Dari 3 variabel yang digunakan, memiliki nilai linguistic sebagai berikut:

- 1. RPM : pelan, cepat
- 2. Pengereman : kuat, lemah
- 3. Percepatan : berhenti, pelan, sedang , cepat.

## **b. Variabel** *Fuzzy*

Ada 3 variabel yang digunakan dalam fungsi *fuzzy*, yaitu sebgai berikut:

1. MPS(*Meter per Second*) adalah jarak yang ditempuh dalam meter tiap detiknya yang didapat dari sepeda *immersive tools*. Berikut variabel dan fungsi keanggotaan MPS,

$$
\mu RpsPELAN[x] = \begin{cases} 1: x \le 0 \\ 1 - 2 \left(\frac{x-0}{30-0}\right)^2; 0 \le x \le \beta \\ 2 \left(\frac{30-x}{30-0}\right)^2; \beta \le x \le 30 \\ 0: x \ge 30 \end{cases}
$$

$$
\beta = \left(0 + \frac{30-0}{2}\right)
$$

$$
\beta = \left(2 + \frac{30-0}{2}\right)^2; 20 \le x \le \beta
$$

$$
\beta = \left(20 + \frac{50-20}{2}\right)^2; \beta \le x \le 50
$$

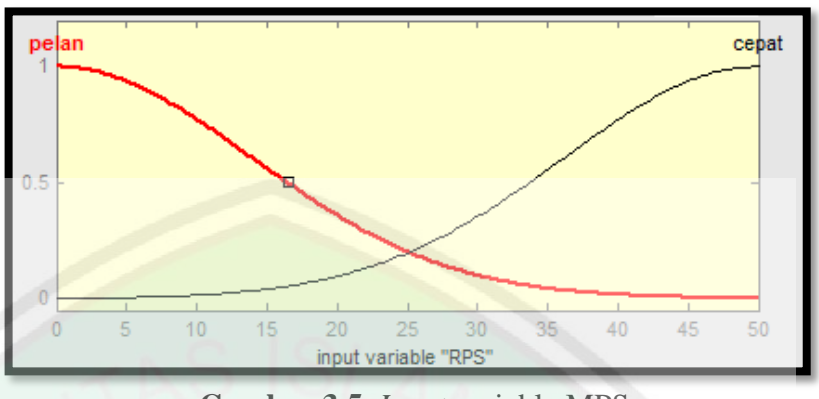

**Gambar 3.5.** *Input* variable MPS

2. Pengereman adalah proses untuk memperlambat gerakan roda, yang didapat dengan mengubah dari sinyal analog dari potensio meter ke dalam angka dengan range 0-9 sebagai masukan. Berikut variabel dan fungsi keanggotaan REM.

$$
\mu RemLEMAH[x] = \begin{cases} 1; x \le 0 \\ 1 - 2\left(\frac{x-0}{6-0}\right)^2; 0 \le x \le \beta \\ 2\left(\frac{6-x}{6-0}\right)^2; \beta \le x \le 6 \\ 0; x \ge 6 \end{cases}
$$

$$
\beta = \left(0 + \frac{6-0}{2}\right)
$$

$$
\mu RemKUAT[x] = \begin{cases} 1; x \le 3 \\ 2\left(\frac{x-3}{9-3}\right)^2; 3 \le x \le \beta \\ 1 - 2\left(\frac{9-x}{9-3}\right)^2; \beta \le x \le 9 \\ 0; x \ge 9 \end{cases}
$$

$$
\beta = \left(3 + \frac{9-3}{2}\right)
$$

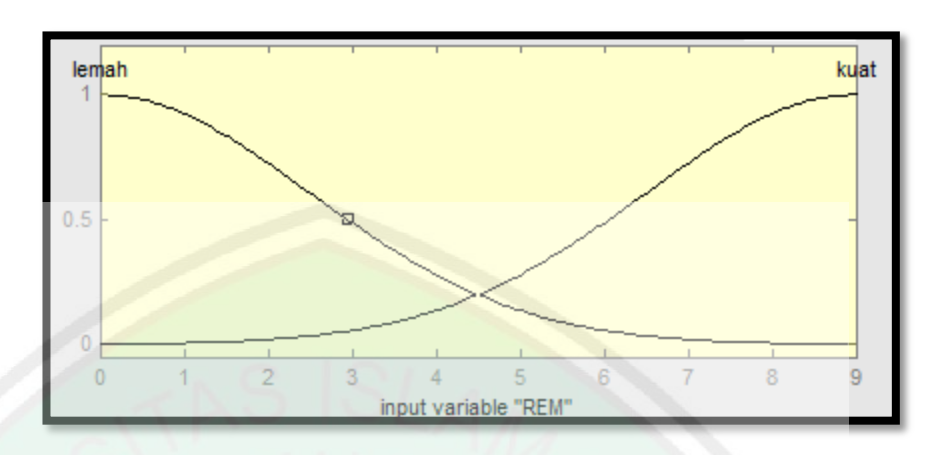

**Gambar 3.6.** *Input* variable pengereman

3. Kecepatan adalah besaran vector yang menunjukkan seberapa cepat benda berpindah dan menjadi *output* pada kecepatan sepeda *virtual* di *game*.

$$
\mu \text{KecBERHENTI}[x] = \begin{cases} 1; x \le 0 \\ \frac{10 - x}{10 - 0}; 0 \le x \le 10 \\ 0; x \ge 10 \end{cases}
$$
\n
$$
\mu \text{KecPELAN}[x] = \begin{cases} 0; 5 \ge x \ge 25 \\ \frac{x - 5}{15 - 5}; 5 \le x \le 15 \\ \frac{25 - x}{25 - 15}; 15 \le x \le 25 \end{cases}
$$
\n
$$
\mu \text{KecSEDANG}[x] = \begin{cases} 0; 20 \ge x \ge 40 \\ \frac{x - 20}{30 - 20}; 20 \le x \le 30 \\ \frac{40 - x}{40 - 20}; 30 \le x \le 40 \end{cases}
$$
\n
$$
\mu \text{KecCEPART}[x] = \begin{cases} 0; x \le 35 \\ \frac{x - 35}{35}; 35 < x < 50 \end{cases}
$$

$$
\mu K e c C E P A T[x] = \begin{cases} 0; x \le 35 \\ \frac{x - 35}{50 - 35}; 35 \le x \le 50 \\ 1; x \ge 50 \end{cases}
$$

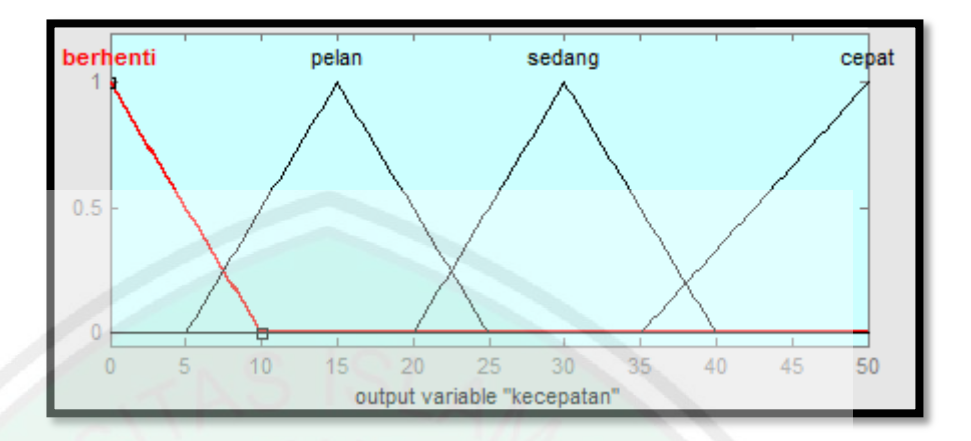

**Gambar 3.7.** *Output* variable kecepatan.

## *c. Rule Base*

*Rule base* atau kaidah *Fuzzy* atau aturan-aturan yang diterapkan dalam penentuan perilaku *Decision Maker* yaitu :

**Tabel 3.1.** Kaidah (*Rule*) *Fuzzy*

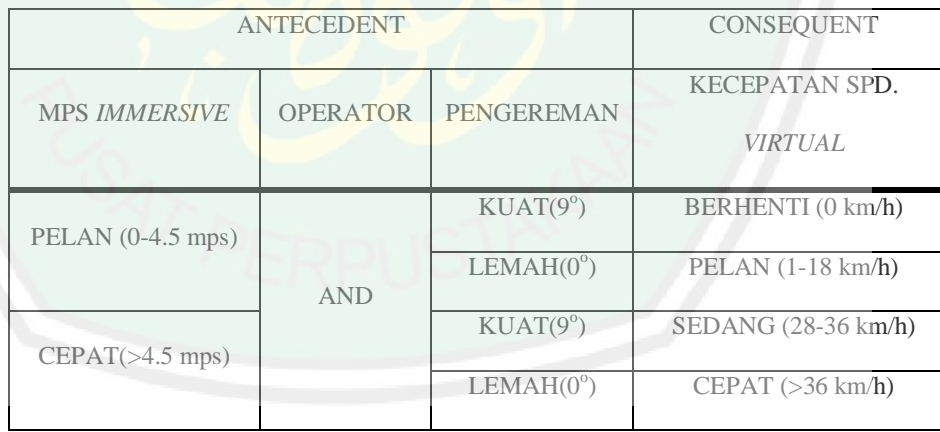

Fungsi implikasi berdasarkan pada aturan pada tabel 1. Fungsi implikasi yang digunakan pada metode *mamdani* adalah Min,

[R1]  $\alpha$ -pred<sub>1</sub> = Min( $\mu$ MpsPELAN;  $\mu$ RemKUAT)

[R2]  $\alpha$ -pred<sub>2</sub> = Min( $\mu$ MpsPELAN;  $\mu$ RemLEMAH)

## [R3]  $\alpha$ -pred<sub>3</sub> = Min( $\mu$ MpsCEPAT;  $\mu$ RemKUAT)

## [R4]  $\alpha$ -pred<sub>4</sub> = Min( $\mu$ MpsCEPAT;  $\mu$ RemLEMAH)

Gambar dibawah merupakan simulasi hasil *fuzzy* yang diperoleh

menggunakan matlab.

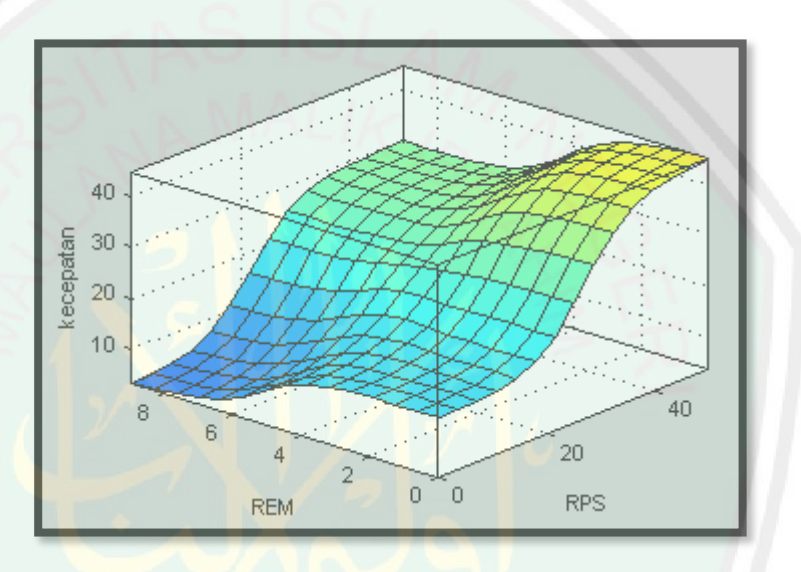

**Gambar 3.8.** Permukaan *fuzzy* keseluruhan.\

# *d. Defuzzifikasi*

Untuk menentukan kecepatan dalam bentuk nilai crisp, dilakukan defuzzifikasi. Dalam penelitian ini defuzzifikasi dilakukan dengan metode *Centroid Method* dengan fungsi;

```
Y = \frac{a - predikat\ 1; z1 < \alpha - predikat\ 2; z2 < \alpha - predikat\ 3; z3 < \alpha - pre\ dikat\ 4; z4}\alpha-predikat 1<α-predikat 2<α-predikat 3<α-predikat 4
```
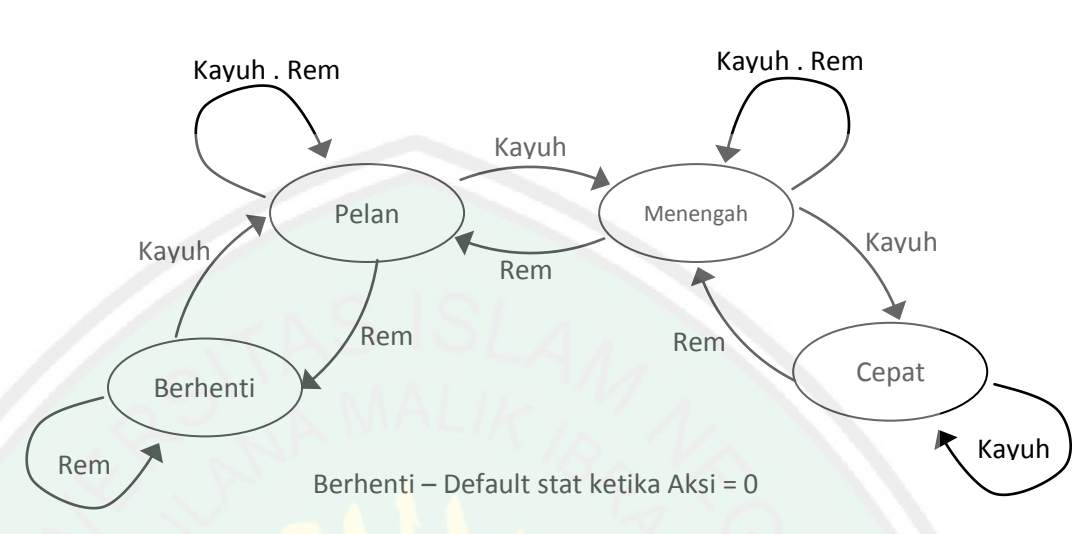

#### **3.2.2 FSM (***Finite State Machine***) Kendali Kecepatan Sepeda**

**Gambar 3.9.** FSM percepatan.

Gambar diatas merupakan FSM(*Finite State Machine*) atau sebuah metodologi perancangan sistem dari kendali percepatan *game* sepeda. Panah menggambarkan sebuah aksi dari proses *acceleration* dan *deceleration*. Aksi "rem" yaitu pengurangan percepatan dengan hasil kondisi akhir "berhenti". Sedangkan "kayuh" merupakan percepatan dengan menghasilkan kondisi akhir "cepat". Sedangkan "kayuh.rem" merupakan aksi dimana kedua proses dikerjakan bersama menghasilkan kecepatan stabil atau tidak berubah.

## **3.3 Perancangan Dan Implementasi Antarmuka**

Pada tampilan *game* kami menggunakan kampus uin maliki sebagai medan dalam menyelesaikan misi dan beberapa komponen *game* sebelum memuai permainan, seperti *splash screen* dan menu utama .

#### a) Tampilan *splash screen*

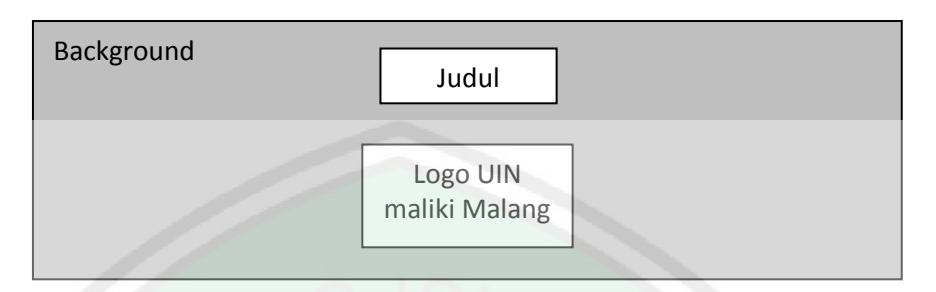

**Gambar 3.10.** Tampilan *splash full screen*

Tampilan *splash screen* adalah tampilan awal yang berada pada awal *game* setelah di eksekusi, pada *game* gowes tampilan *splash* akan kami isi dengan judul permainan dan logo Universitas Islam Negeri Maliki Malang.

#### b) Tampilan menu

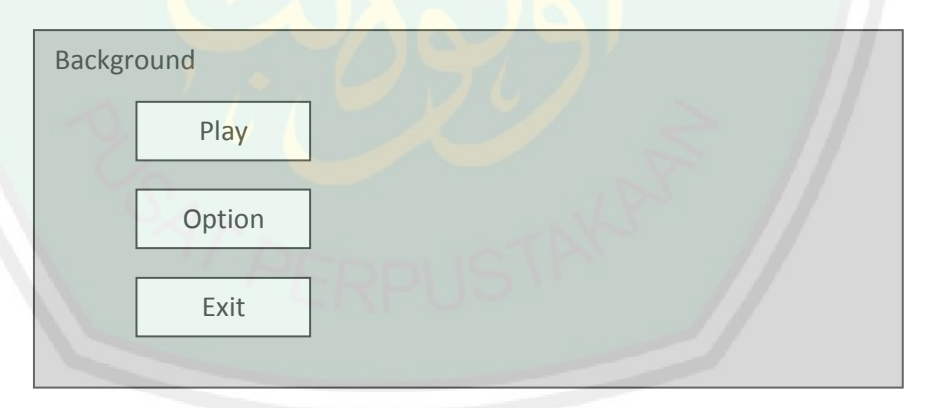

**Gambar 3.11.** *Interface* Menu utama *Game* Gowes

Tampilan menu yang pertama setelah *splash screen* berisi beberapa tombol yang dikontrol menggunakan mouse, beberapa tombol tersebut yaitu antara lain. "*Play*" untuk memulai petualangan dalam permainan, "*Option*" untuk masuk ke menu tampilan informasi kendali, dan "*Exit*" untuk mengakhiri permainan.

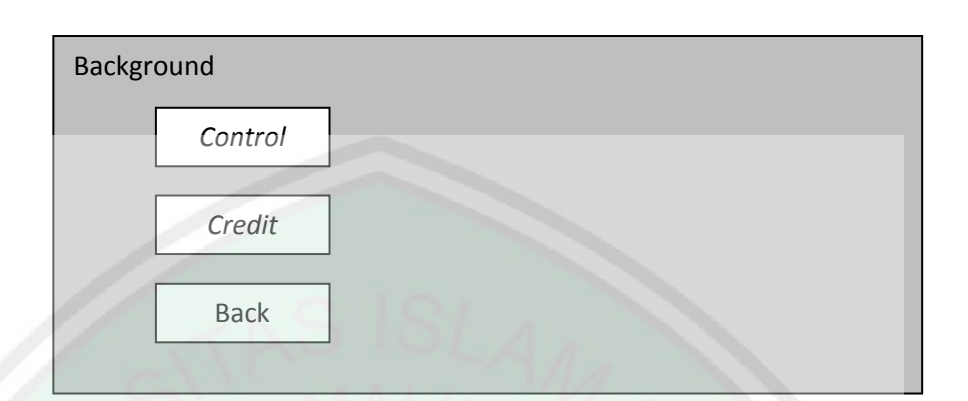

**Gambar 3.12.** *Interface* Menu *Option*

Tampilan menu yang kedua adalah menu *Option* yang berisi "*Control*" adalah informasi kontrol sepeda pada saat bermain. "*Credit*" berisi data-data pengembang *game* gowes, dan "*Back*" adalah tombol kembali ke menu utama.

### c) Tampilan *Game*

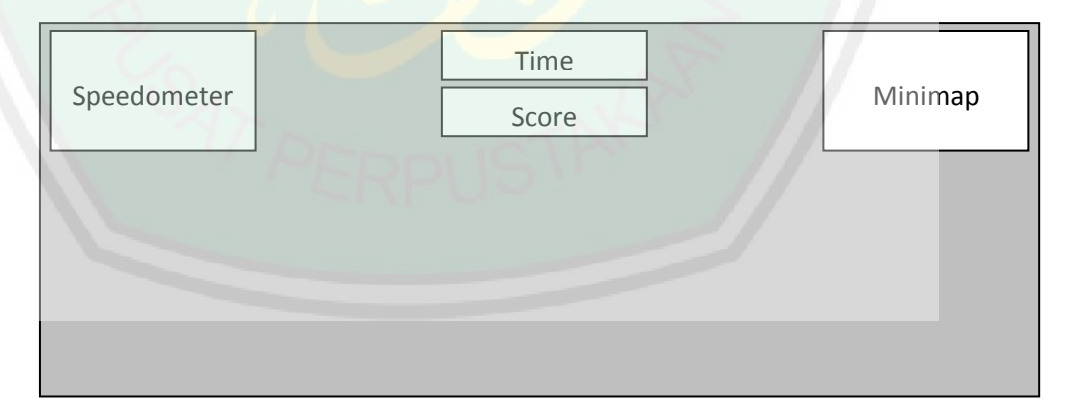

### **Gambar 3.13.** *Interface Game*

Tampilan yang terakhir adalah tampilan petualangan dalam *game*. *Interface* pada bagian ini antara lain "speedometer" yang merupakan ukuran kecepatan yang terhitung dalam *game*, "*time*" adalah waktu yang harus ditempuh untuk menyelesaikan misi. "Score" adalah angka perolehan nilai setelah objek tujuan dari misi diperoleh. "Minimap" adalah peta navigasi yang menggambarkan daerah disekeliling sepeda.

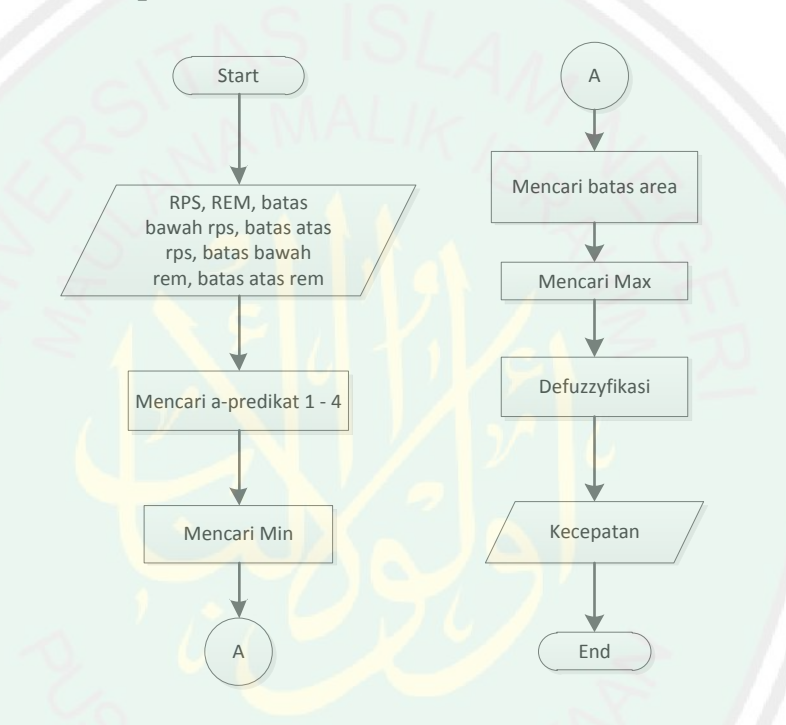

#### **3.4 Flowchart Percepatan Pada** *Game*

**Gambar 3.114.** flowchart *fuzzy mamdani* pada percepatan

Cara kerja algoritma ini adalah diawali dengan masukan berupa mps, dan rem, yang di dapat dari sensor melalui microkontroler dan mengolahnya dengan menggunakan fungsi keanggotaan untuk proses *fuzzifikasi* atau mecari himpunan seperti lambat, cepat untuk masukan MPS, dan lemah, kuat untuk masukan REM. Setelah itu dicari a-predikat 1-4 kemudian mencari nilai min melalui *rule base* dalam aplikasi fungsi implikasi, lalu mencari nilai max dari tiap komposisi aturan yang ada.

Dari nilai max tersebut diperoleh batas area dari tiap himpunan kecepatan. Kemudian proses defuzzifikasi menggunakan metode centroid. Hasil dari defuzzifikasi kemudian diperoleh nilai keluaran sebagai kecepatan.

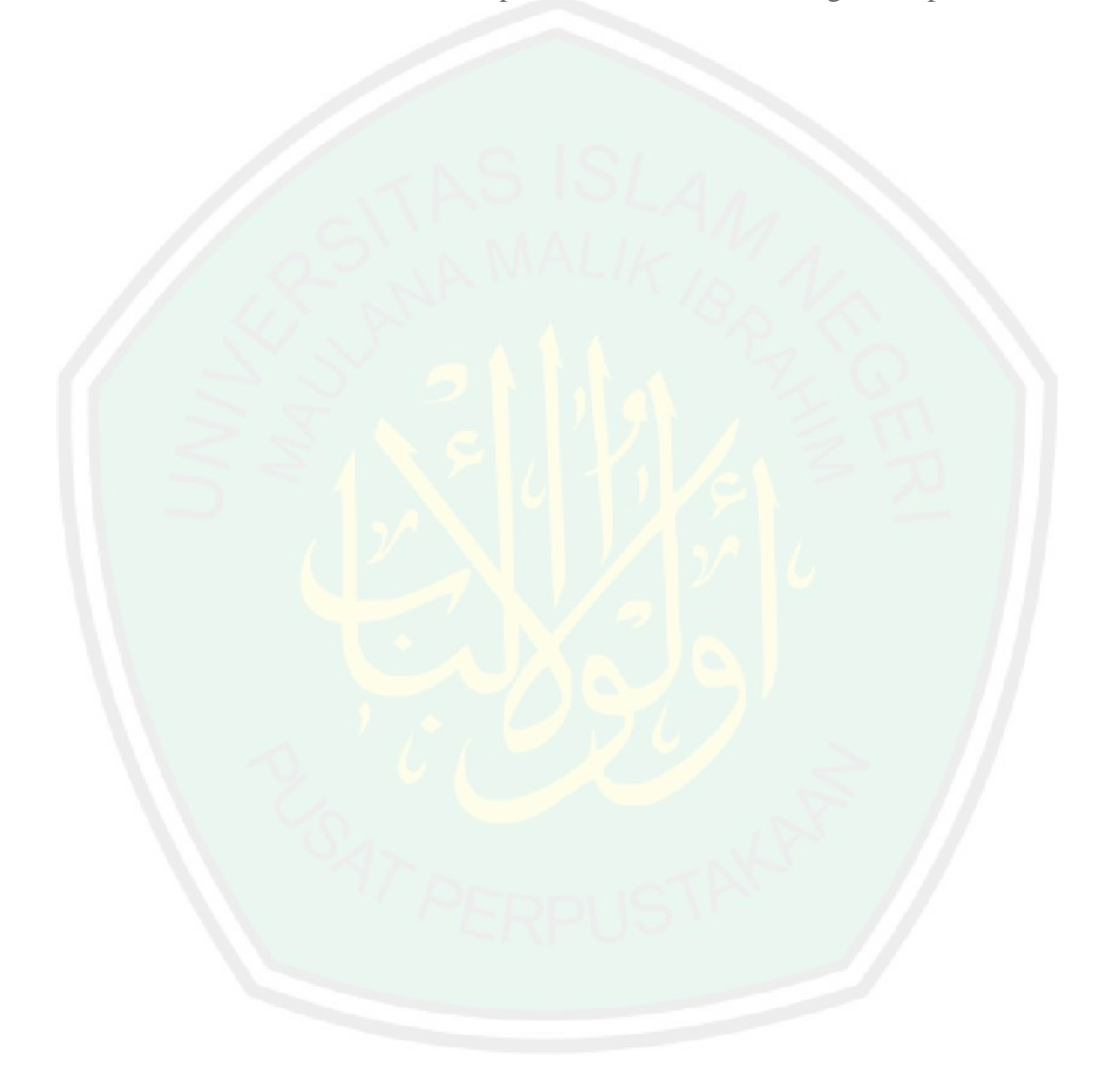

#### **BAB IV**

### **HASIL DAN PEMBAHASAN**

Pada bab ini membahas tentang pengujian dan pembahasan terhadap hasil *game* gowes *Project*.

### **4.1** *Implementasi* **Kecepatan**

Dalam sub bab ini akan kami jabarkan langkah – langkah yang menjelaskan bagaimana aplikasi dijalankan. Terdapat beberapa tahap dalam pengujian yakni, proses *input*, pemrosesan data sampai *output*, antara lain sebagai berikut:

1. Mendeteksi data masukan dari microkontroler

Pengujian ini memperlihatkan data yang diterima dari microkontroler.

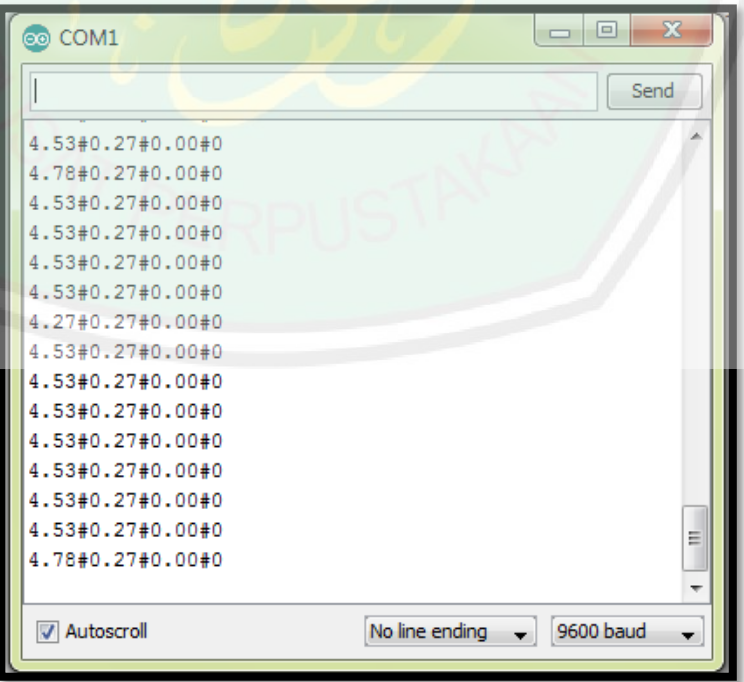

**Gambar 4.1.** Data yang terbaca dari mikrokontoler

Tiap data dipisah menggunakan tanda "#" (tanpa tanda kutip) data yang pertama(4.78) adalah untuk steer, yang kedua(0.27) adalah rem, yang ketiga(0.00) yaitu mps, dan yang ke empat(0) adalah perintah mundur jika bernilai 1, jadi kumpulan angka dan sibol pada gambar diatas yaitu (sudut steer)#(rem)#(mps)#(mundur).

2. Pembacaan data dari mikrokontroler ke program

Potongan source code

```
void Update ()
{
       string value = stream.ReadLine (); //Baca informasi data dari micro
        string[] vec4 = value.Split ('#');//pemisahan data
        if (vec4 [0] != "" && vec4 [1] != "" && vec4 [2] != "" && vec4 [3] != "") 
{
                //membaca data yang terpisah dimasukkan dalam variabel
                belok = float.Parse (vec4 [0]);
                rem = float.Parse (vec4 [1]);
                mps = float.Parse (vec4 [2]);
                mundur = float.Parse (vec4 [3]);
                stream.BaseStream.Flush ();}
}
```
Source code diatas source code pembacaan dan pemilahan data dari microkontroler yang dipisah menggunakan tanda pagar "#" (tanpa tanda petik). Data tersebut antara lain belok, rem, mps dan mundur.

3. Pemrosesan data dari hasil pemilahan

*Pseudo code* dibawah adalah pemrosesan data mps dan rem yang dijadikan masukan untuk logika *fuzzy mamdani.*

```
Void update()
       Mps < baca data sensor mps
       Mps = imenentukan nilai batas pelan <_ rumus turun(batas atas, batas bawah, i) 
       menentukan nilai batas cepat <_ rumus naik(batas atas, batas bawah, i)
       Rem < baca data sensor rem
       Rem = i
       Menentukan nilai batas lemah <_ rumus turun(batas atas, batas bawah, i) 
       Menentukan nilai batas kuat <_ rumus naik(batas atas, batas bawah, i)
       P <_ Mencari 4 predikat dengan nilai terkecil
       Za <_ penerapan fungsi implikasi dari aturan fuzzy
       Max <_ mencari nilai maksimum dari fungsi implikasi
       Z < defuzyfikasi metode centroid
       Kec < mengubah nilai z menjadi kecepatan
Function rumus turun(batas atas, batas bawah, i)
       Jika i <= batas bawah, u=1
       Jika i >= batas atas, u=0 
       Return u
Function rumus naik(batas atas, batas bawah, i)
       Jika i <= batas bawah, u=0
       Jika i >= batas atas, u=1
       Return u
```
Setelah langkah-langkah pemrosesan dilakukan maka didapatkan data hasil berupa kecepatan yang akan di jadikan parameter penggerak pada sepeda *virtual* didalam *game*.

## **4.2 Antarmuka**

a. *Splash Screen*

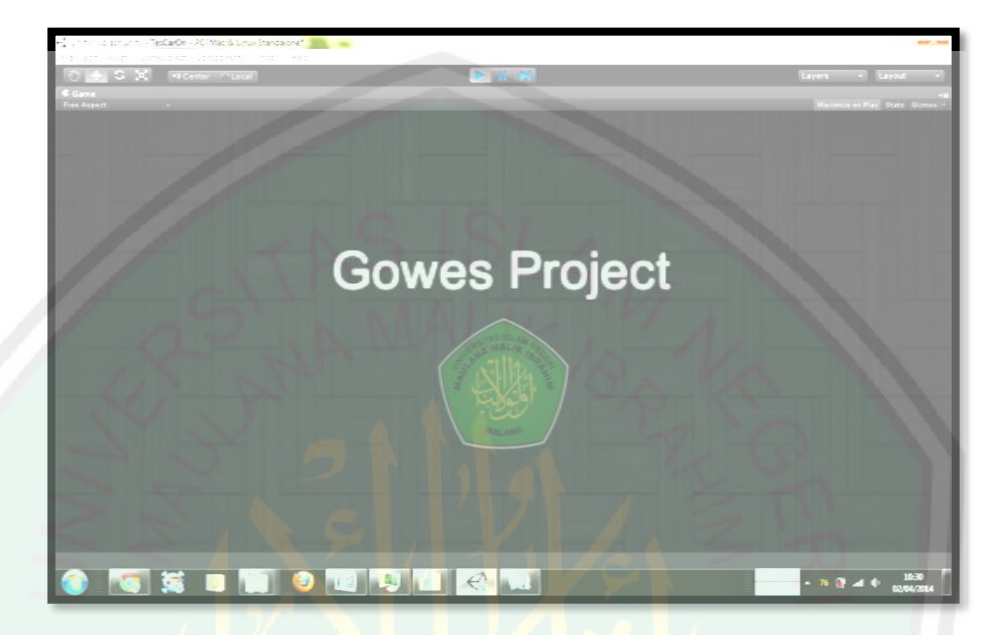

**Gambar 4.2.** tampilan *splash screen*

Tampilah *splash screen* merupakan tampilan awal pada *game*, berupa nama permainan dan logo UIN MALIKI.

b. Menu Utama

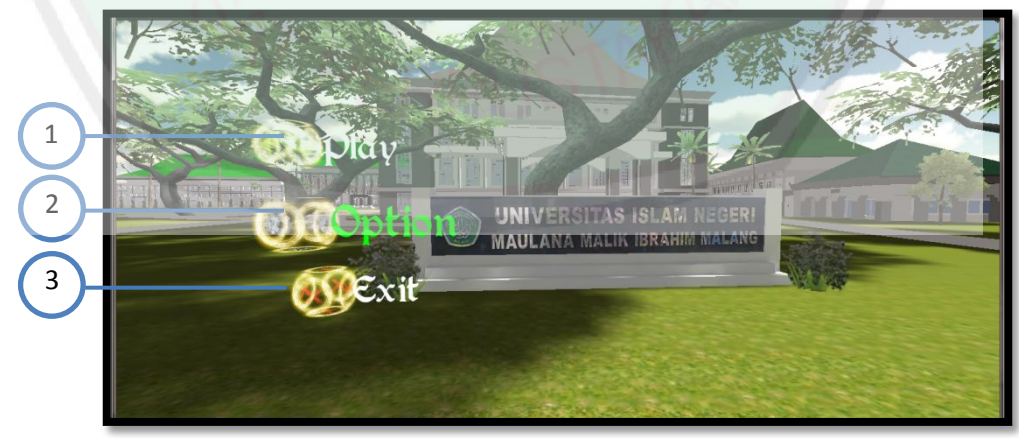

**Gambar 4**.3. Menu Utama

Pada menu utama terdapat pilihan:

1. *Play*

Tombol ini digunakan untuk memulai permainan.

2. *Option*

Tombol ini digunakan menuju ke menu *Option*.

3. *Exit*

Tombol ini digunakan untuk mengakhiri permainan.

c. Menu *Option*

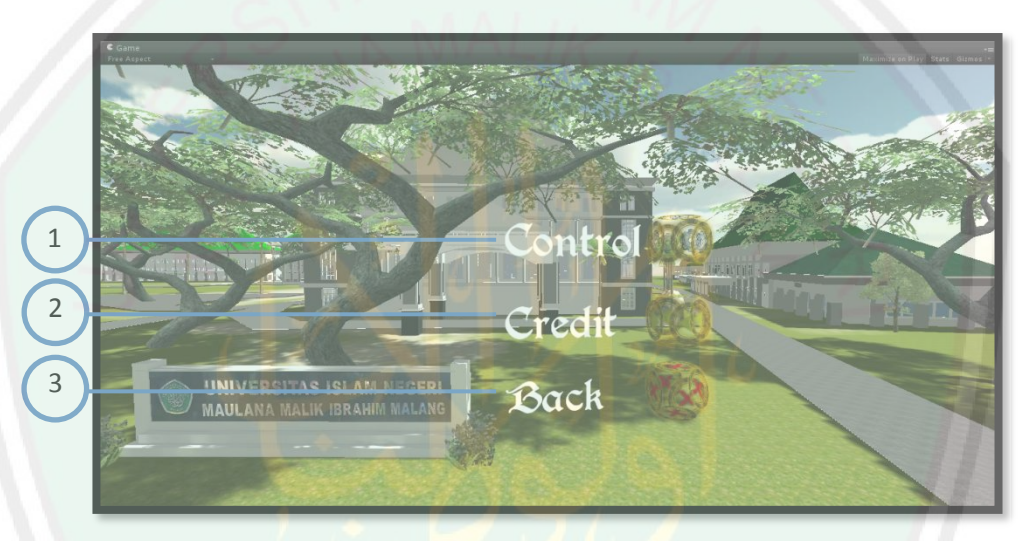

**Gambar 4.4.** tampilan menu *Option*

Pada menu *Option* terdapat pilihan:

1. *Control*

Berisi tentang keterangan *control* kendali sepeda pada permainan.

2. *Credit*

Berisi tentang keterangan pengembang *game* gowes.

3. *Back*

Tombol untuk kembali ke menu utama.

#### d. *Loading*

*Loading screen* digunakan sebagai jeda sebelum memasuki permainan utama, sekaligus sebagai proses mengolah informasi yang dibutuhkan pada permainan utama.

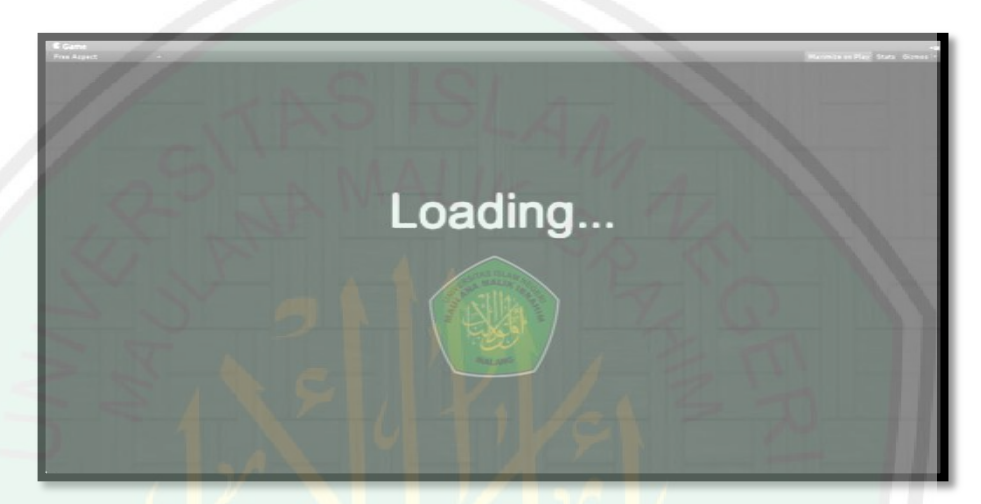

**Gambar 4.5.** *Loading screen*

e. Tampilan Permainan

Tampilan permainan dimana permainan utama dan kendali sepeda

*immersive tools* mulai digunakan.

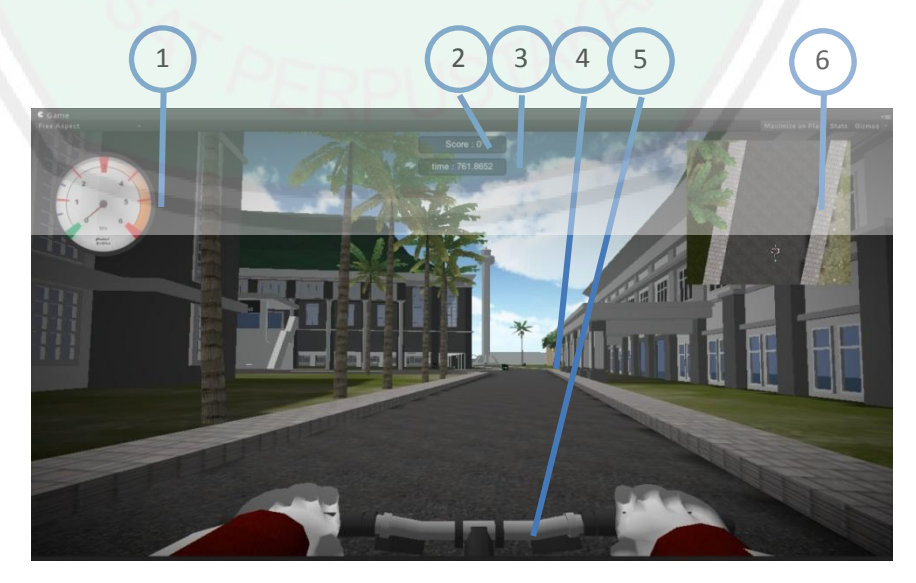

**Gambar 4.6.** Tampilan *game*

1. Speedometer

Speedometer adalah alat pengukur kecepatan pada sepeda di *game* yang di dapat dari putaran roda dengan satuan meter per detik

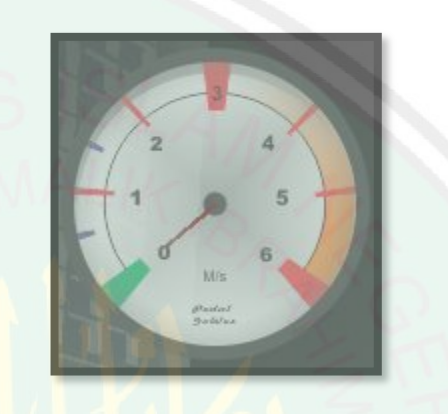

**Gambar 4.7.** Speedometer

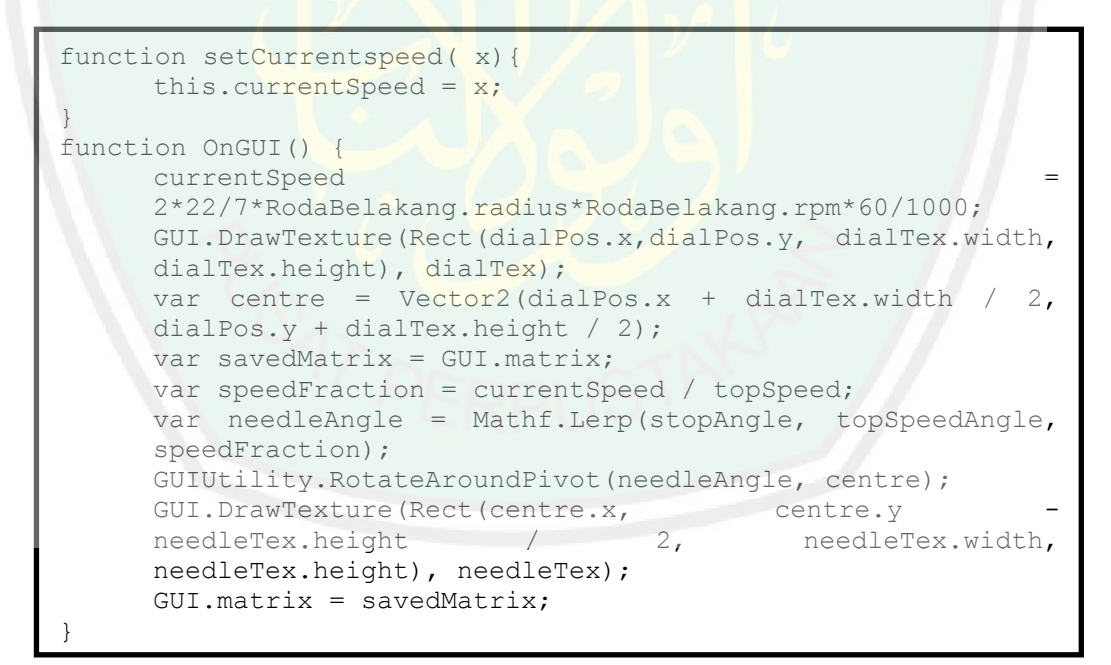

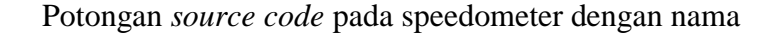

kelas *speedo.js.*

```
2. Score
```
Gambar dibawah adalah tampilan letak *score* dalam *game*, tiap poin yang di ambil memiliki *score* 10.

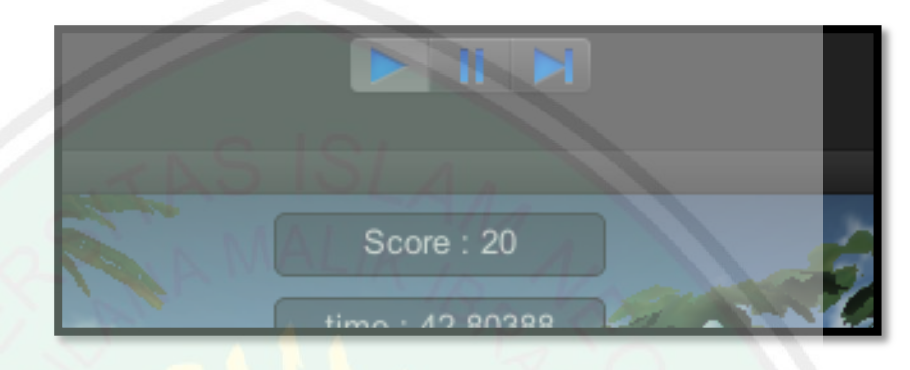

**Gambar 4.8.** Tampilan *score*

```
#pragma strict
function OnTriggerEnter (info : Collider){
      if (info.tag == "Sepeda"){
      updateScore.currentscore += 10;
      //yield WaitForSeconds(5);
      Destroy(gameObject);
      }
}
```
Potongan source code diatas adalah berfungsi menangani proses *scoring* pada *game* yang menggunakan kelas *cbPickup*  .cs., apabila objek yang menyentuh adalah sepeda maka poin bertambah.

#### 3. Waktu

Pada permainan ini suatu misi dibatasi oleh waktu, sehingga *Player* bermain tidak melebihi waktu yang di

tentukan, waktu berjalan mundur, apabila *time* mencapai 0 maka permainan berakhir.

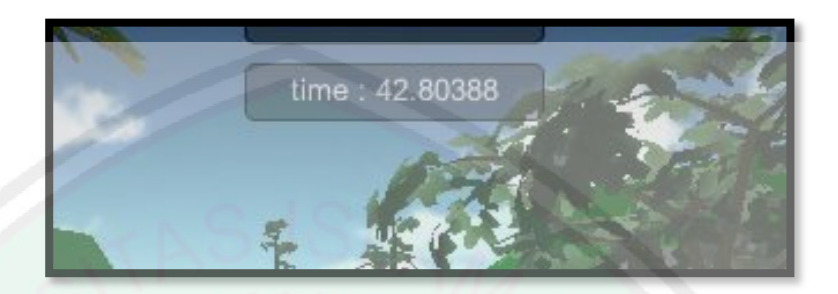

**Gambar 4.9.** Tampilan *score*

Berikut adalah implementasi kedalam kode C dalam kelas

coundowntimer.cs:

```
public float currentTime = 90;<br>public float offsety = 40;
      public float offsety
      public float sizex = 100;public float sizey = 40;public string nextLevelToLoad
      // Use this for initialization
void FixedUpdate ()
      {
      if (currentTime <= 0) {
          AutoFade.LoadLevel(nextLevelToLoad,1,1,Color.white);
             }
            currentTime -= Time.deltaTime;
      }
      void OnGUI(){
            GUI.Box(new Rect(Screen.width/2-sizex/2,offsety,
      sizex, sizey), "time : " +currentTime );
      }
}
```
Dari potongan kode di atas waktu diatur melalui variabel *currentTime.* Apabila melebihi waktu yang di tentukan maka secara otomatis *game* akan meninggalkan permainan dan berakhir.

4. *Pickup* Poin

Gambar 4.10 adalah sebuah *item* melayang layang didalam *game* yang tersebar di banyak tempat dan berfungsi sebagai *Pickup point.*

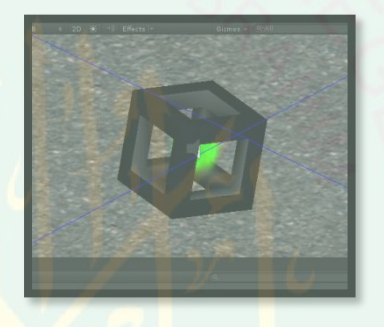

**Gambar 4.10.** *Pickup* poin

```
function Awake()
      {
      spawnPointList = 
      gameObject.FindGameObjectsWithTag("SpawnPoint");
      numberOfSpawnPoints = spawnPointList.length;
            if (numberOfPickups > numberOfSpawnPoints) 
      numberOfPickups = numberOfSpawnPoints;
      for (var i:int = 0; i < numberOfSpawnPoints; i++)
      {
            spawnIndexAvailableList[i] = true;
      }
      for (var j:int = 0; j < numberOfPickups; j++)
      {
            SpawnPickup();
      }
```
}

Potongan source code diatas berada pada kelas *Pickup controller*.cs yang menangani spawning dari kubus, sehingga kubus muncul secara otomatis pada *game*.

5. Kemudi

Tampilan sepeda ketika permainan dimulai hanya terlihat steer dan tangan. Steer berbelok berdasarkan nilai *potensio meter* pada *immersive tools* dan di ubah menjadi sudut derajat dan menjadi masukan di dalam *game* sehingga menjadi selaras.

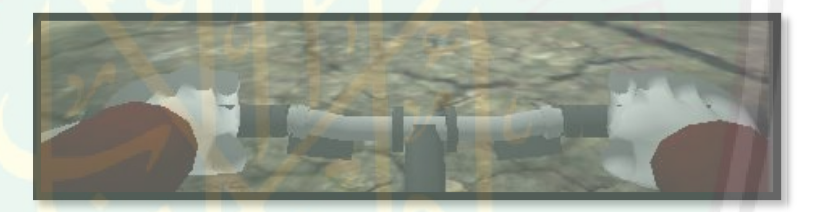

**Gambar 4.11.** Kemudi

```
if (vec4 [0] != "" && vec4 [1] != "" && vec4 [2] != "" && vec4
[3] != " " "belokx = float.Parse (vec4 [0]);
      rem = float.Parse (vec4 [1]);mps = float.Parse (vec4 [2]); 
      mundur = float.Parse (vec4 [3]);
      stream.BaseStream.Flush (); 
            }
RodaDepanTrans.localEulerAngles = new Vector3 (0, belokx, 0);
RodaDepanTrans.Rotate (0, belokx, 0);
Steer.Rotate (0, belokx, 0);
```
Potongan *source code* diatas terletak pada kelas TesKoneksiGOPRO.cs, sudut putaran *steer* bernilai sama dengan sudut putaran roda depan sehingga ketika *steer* dan roda depan berbelok menjadi selaras.

#### *6. Minimap*

*Minimap* adalah sebuah map kecil yang membantu navigasi dalam permainan.

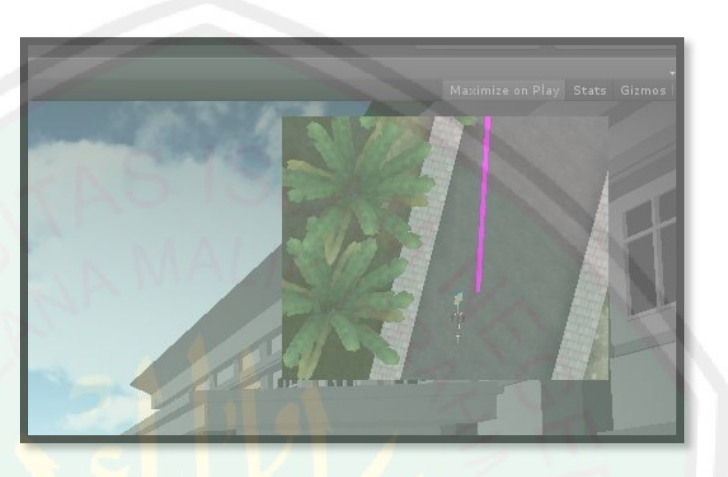

**Gambar 4.12.** *Pickup point*

Pembuatan minimap menggunakan fitur *second camera* pada *unity3D engine*, beserta pengaturan objek yang ditampilkan dan tata letaknya.

## **4.3 Misi Utama**

Misi utama adalah tujuan yang harus dicapai dalam *game* ini yaitu *Obstacle* yang berarti halangan atau rintangan, yakni mencari berupa kata berbahasa arab dengan mengurutkan angka arab mulai 1 – 7, *Obstacle* dibuat dengan warna mencolok dan berbeda dengan yang lainnya agar mudah dilihat ,seperti pada gambar di bawah ini.

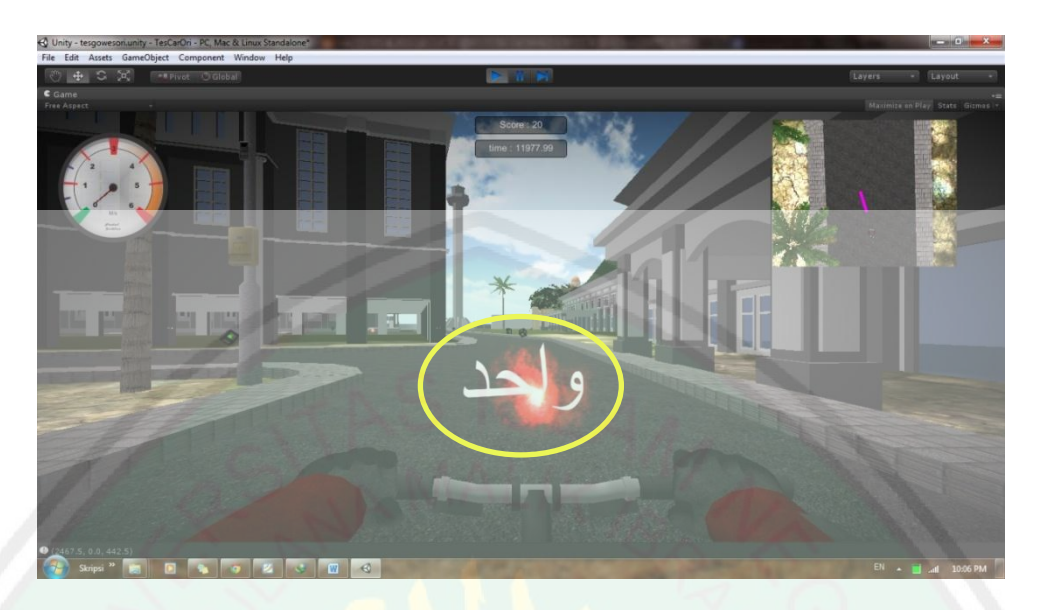

**Gambar 4**.13**.** *Obstacle*

Gambar di atas adalah *Obstacle* pertama yang beruliskan "*wahid*" yang berarti angka pertama (gambar di lingkari), *Play*er akan di arahkan rute menuju *Obstacle* dari angka satu sampai tujuh ,dengan map kecil yang ada pada pojok kanan atas. *Obstacle* ini di susun secara berurutan, sehingga *Play*er tidak bisa mengambilnya secara acak, dan misi akan selesai jika *Play*er sudah mengumpulkan sebanyak 7 *Obstacle* dalam waktu yang sudah di tentukan*.*

## **4.4 Sepeda**

Sepeda merupakan tema utama dalam permainan ini sekaligus sebagai objek kendali dengan sudut pandang orang pertama dalam menyelesaikan misi.

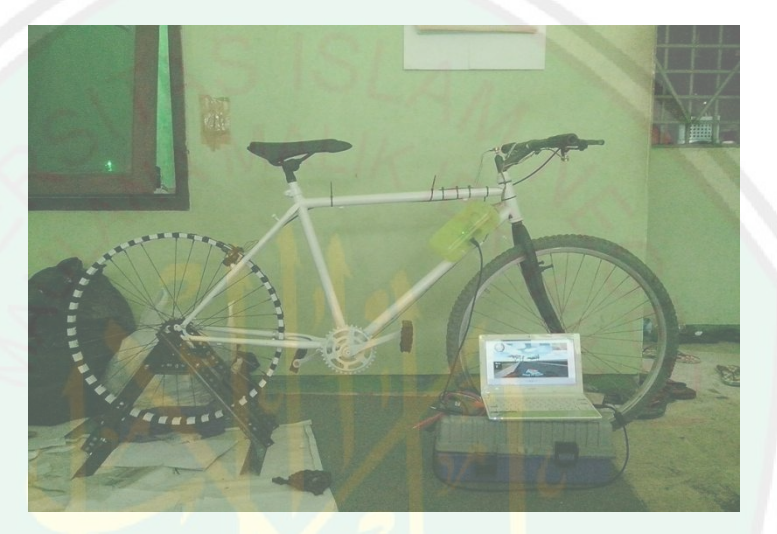

**Gambar 4.14.** Sepeda *Immersive Tools.*

Sepeda *immersive tools* yaitu berupa perangkat keras yang menjadi

alat pengendali dalam permainan ini.

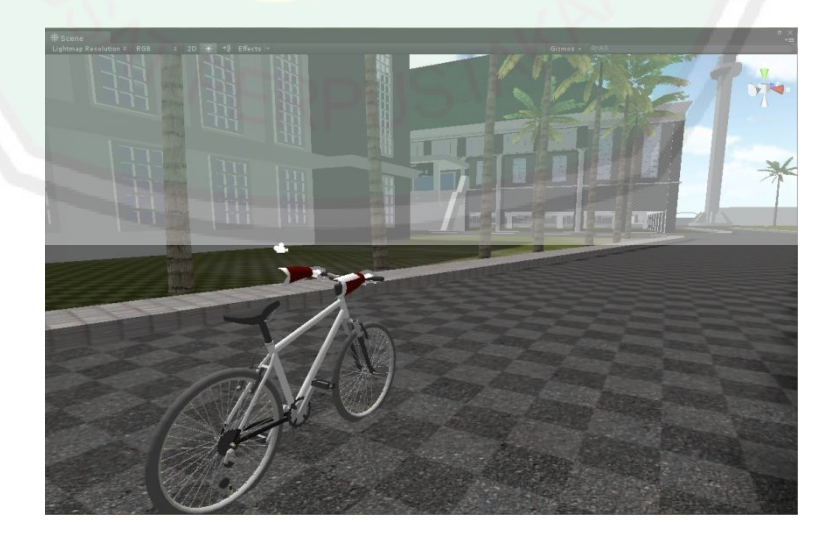

**Gambar 4.15.** Sepeda *Virtual.*

Sepeda *virtual* yaitu berupa model sepeda dalam bentuk tiga dimensi yang menjadi objek yang akan dikendalikan oleh sepeda *immersive tools.*

### **4.5 Pembahasan Pengujian**

### **a. Pengujian Kompatibilitas Pada Perangkat**

Pengujian ini menguji apakah aplikasi dapat berjalan pada perangkat yang telah ditentukan, hasil pengujian ditunjukkan pada gambar berikut.

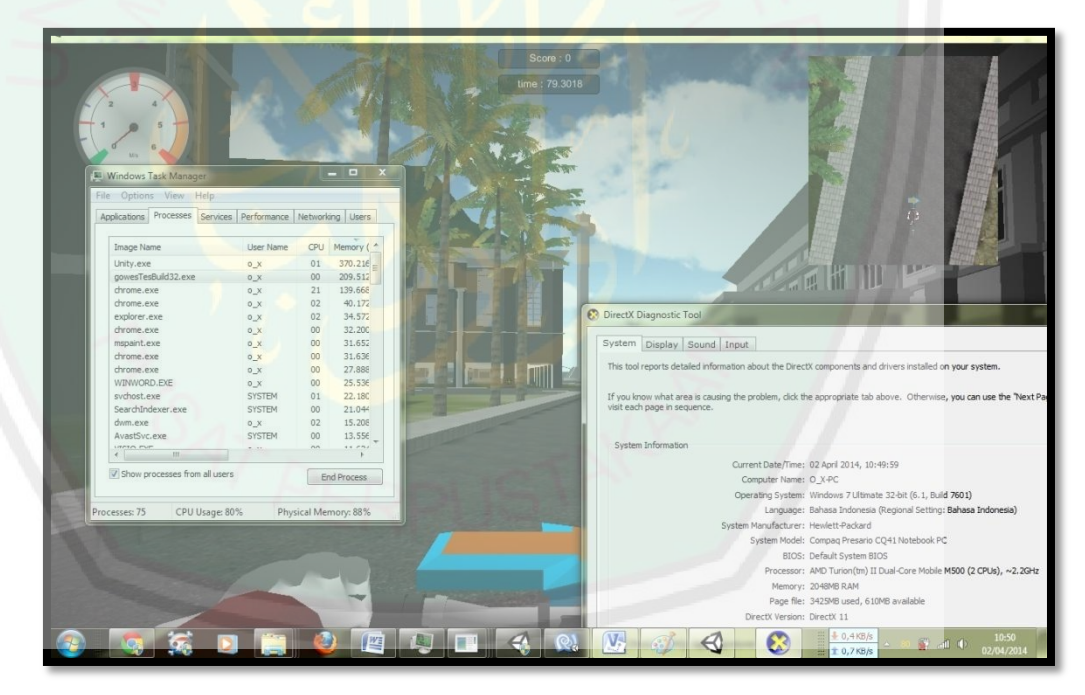

## **Gambar 4.16.** Pengujian pada Windows 7.

Dari pengujian yang telah dilakukan dapat disimpulkan bahwa aplikasi Gowes *Project* dapat berjalan pada *operating system windows* 7 dengan penggunaan memory ram sebesar 209.500KB dan pada hardisk menghasilkan 80,6 MB dengan kondisi sudah berbentuk *executable file*

(.exe), dalam penggunaan juga dibutuhkan mouse untuk mengontrol tampilan pada menu utama.

**b. Pengujian Kecepatan 1**

Pengujian kecepatan pertama menggunakan matlab dan hasil *coding* di *game engine* unity 3D,

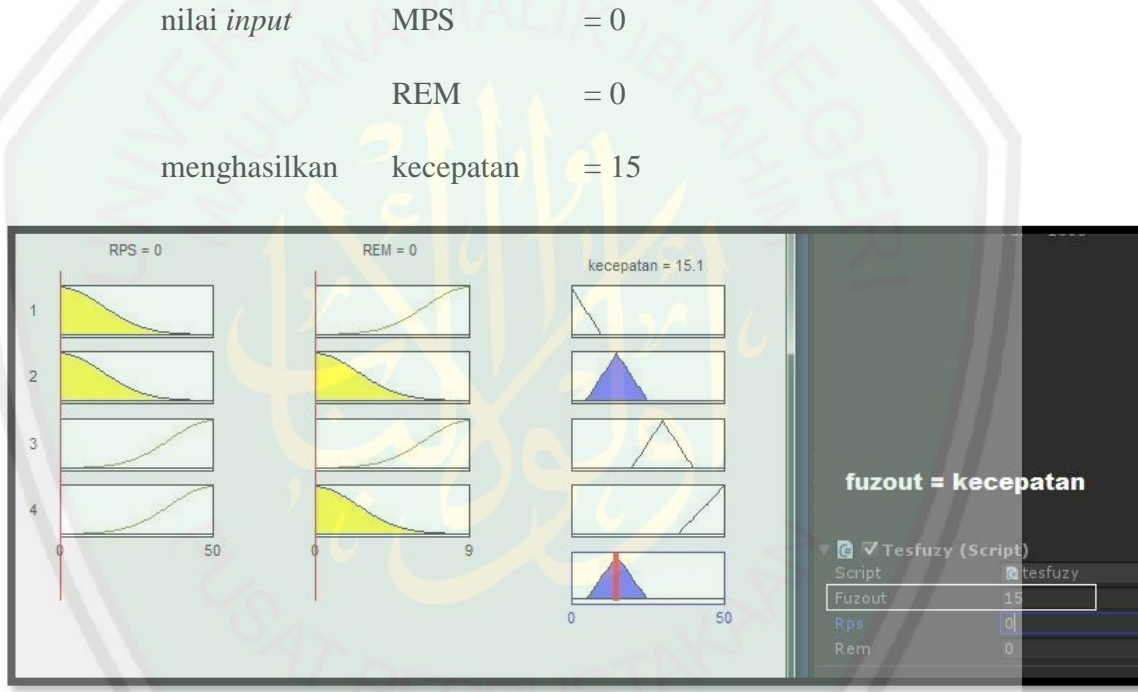

**Gambar 4.17.** Pengujian *fuzzy* perbandingan simulasi matlab dengan hasil *coding*

unity.

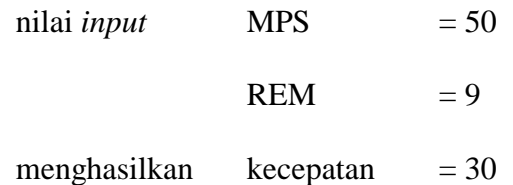

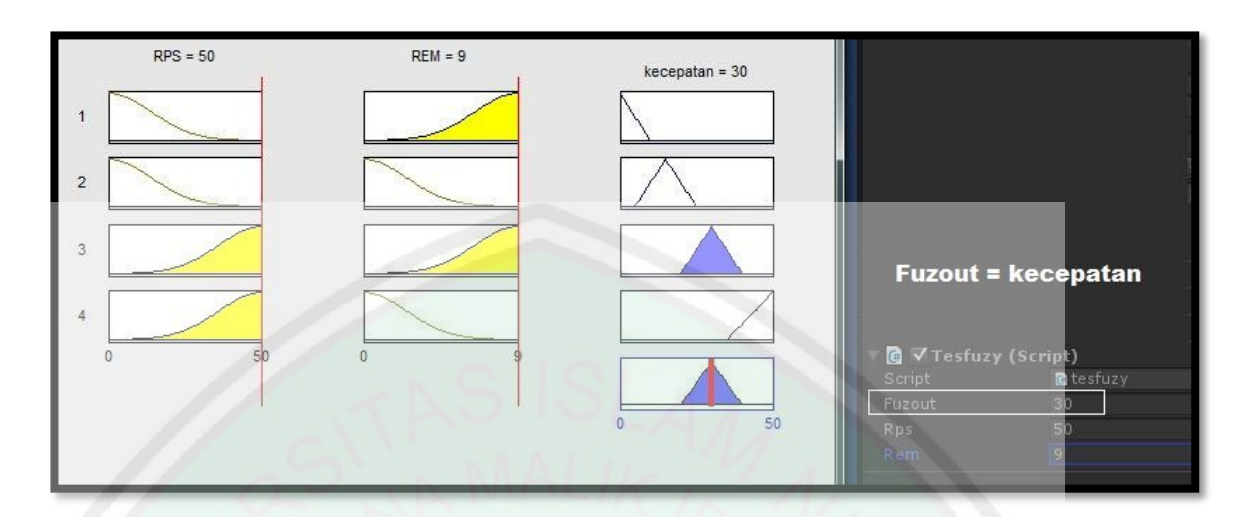

**Gambar 4.18.** Pengujian *fuzzy* perbandingan simulasi matlab dengan hasil *coding*

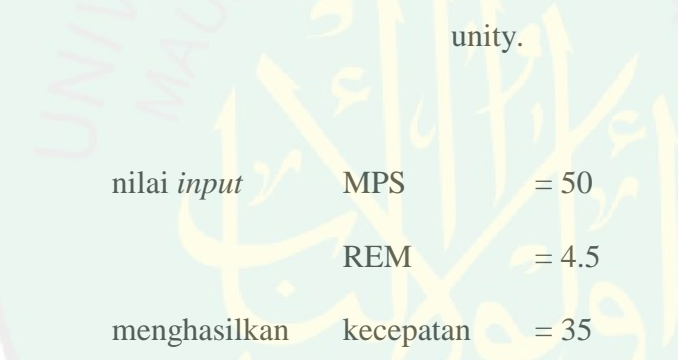

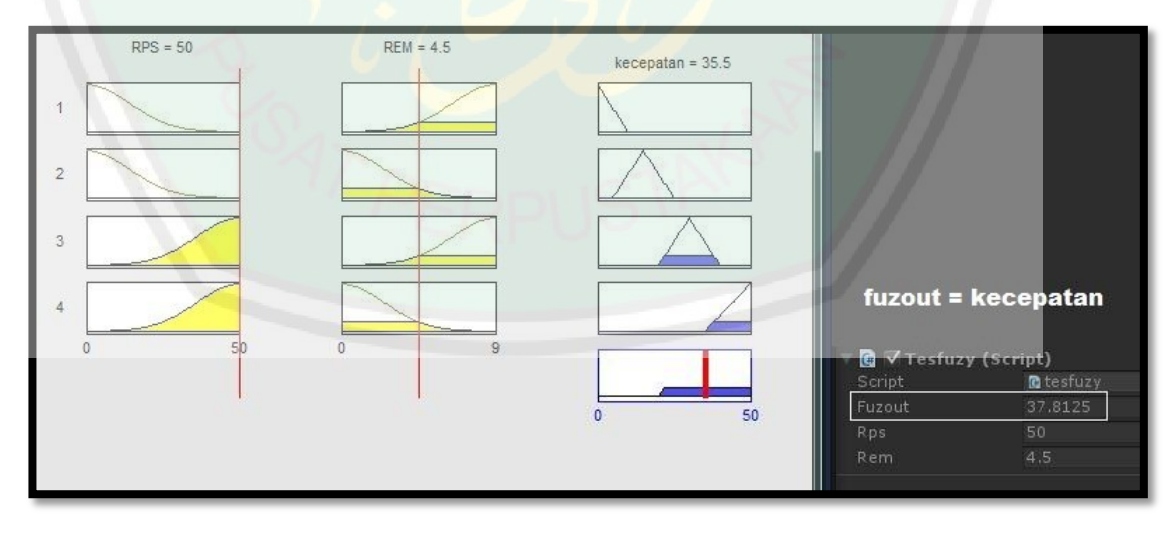

**Gambar 4.19.** Pengujian *fuzzy* perbandingan simulasi matlab dengan hasil *coding*

unity.

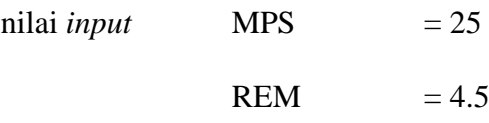

menghasilkan kecepatan  $= 25$ 

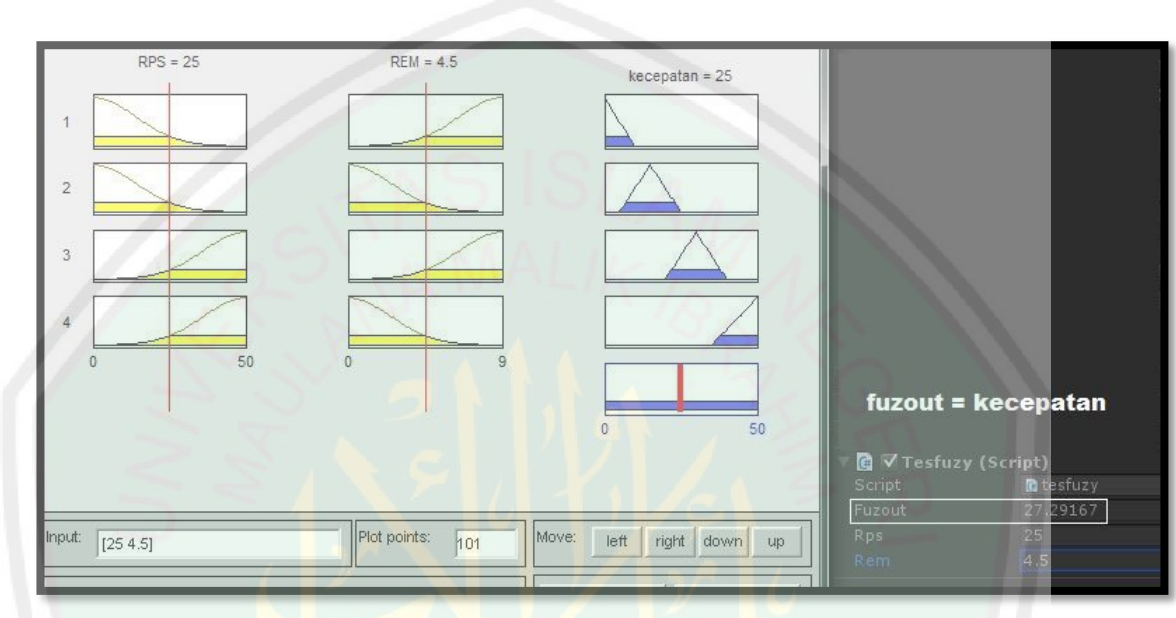

**Gambar 4.20.** Pengujian *fuzzy* perbandingan simulasi matlab dengan hasil *coding*

unity.

|     |                |                |      |      |      |      | mps  |      |      |      |      |      |  |
|-----|----------------|----------------|------|------|------|------|------|------|------|------|------|------|--|
|     | $\sim$         | $\overline{0}$ | 5    | 10   | 15   | 20   | 25   | 30   | 35   | 40   | 45   | 50   |  |
| Rem | 0              | 15,1           | 15,2 | 15,7 | 17,0 | 20,4 | 27,1 | 35,2 | 40,8 | 43,6 | 44,6 | 45,0 |  |
|     |                | 15,0           | 15,3 | 15,7 | 17,0 | 20,4 | 27,0 | 35,0 | 40,6 | 43,4 | 44,4 | 44,8 |  |
|     | $\mathfrak{2}$ | 14,9           | 15,2 | 15,8 | 17,1 | 20,4 | 26,8 | 34,5 | 40,0 | 42,6 | 43,6 | 44,0 |  |
|     | 3              | 14,6           | 14,9 | 15,6 | 17,3 | 20,4 | 26,3 | 33,4 | 38,2 | 40,5 | 41,6 | 41,9 |  |
|     | 4              | 13,4           | 13,8 | 14,8 | 17,1 | 20,7 | 25,4 | 30,6 | 34,3 | 36,5 | 37,5 | 37,9 |  |
|     | 5              | 10,1           | 10,7 | 12,2 | 15,2 | 19,7 | 24,2 | 27,7 | 30,6 | 32,3 | 33,1 | 33,4 |  |
|     | 6              | 6,4            | 7,0  | 8,6  | 12,0 | 17,0 | 22,7 | 26,9 | 29,0 | 30,2 | 30,8 | 31,0 |  |
|     | 7              | 4,4            | 5,0  | 6,6  | 9,6  | 15,1 | 21,8 | 26,6 | 28,8 | 29,6 | 30,1 | 30,3 |  |
|     | 8              | 3,6            | 4,2  | 5,4  | 8,5  | 14,2 | 21,4 | 26,4 | 28,7 | 29,6 | 29,9 | 30,0 |  |
|     | 9              | 3,4            | 3,8  | 5,0  | 8,0  | 13,9 | 21,2 | 26,4 | 28,7 | 29,6 | 29,9 | 30,0 |  |

**Tabel 4.1** Tabel hasil pengujian fuzzy dengan matlab

#### **c. Pengujian kecepatan 2**

Pengujian kecepatan 2 perbandingan kecepatan antara hasil fuzzy dengan kecepatan sesungguhnya yang diperoleh secara real dengan menggunakan sepeda *immersive tools*.

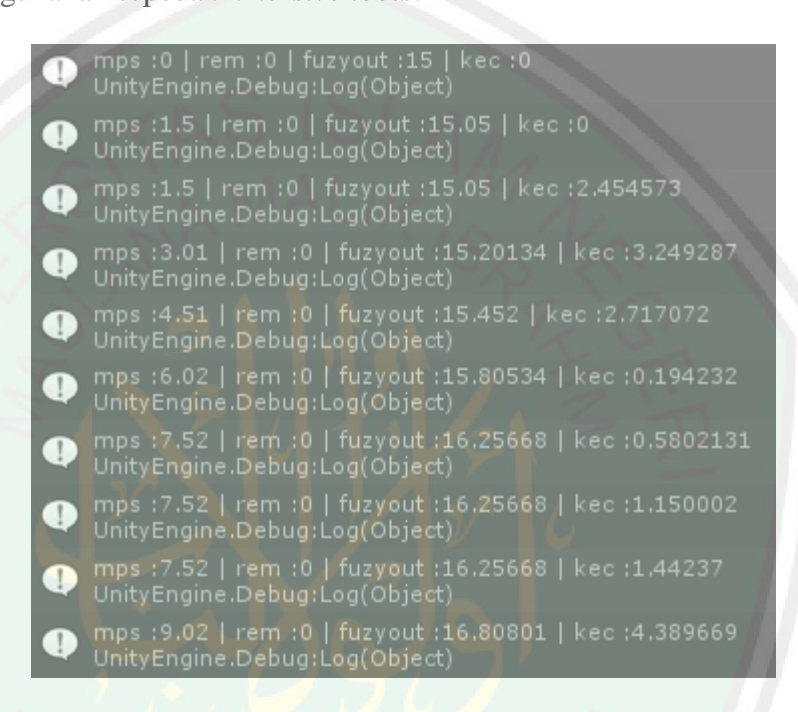

#### **Gambar 4.21.** Debug mode ke 1

Pada gambar 4.5.6 "mps" dan "rem" merupakan masukan dari sepeda *immersive tools* sedangkan "fuzyout" merupakan hasil perhitungan fuzzy dan "kec" merupakan kecepatan pada sepeda *virtual* dengan satuan meter per detik. Baris pertama pada gambar ketika MPS yang diterima dari microkontroler adalah 0 dan REM 0 menghasilkan keluaran fuzzy berupa angka 15 dan akan dikurangi 15 (-15) sebagai kecepatan sepeda *virtual* karena keluaran hasil fuzzy mamdani menggunakan metode centroid tidak menghasilkan nilai 0 ketika semua nilai *input* 0.

Baris kedua sampai ke bawah adalah dimana ketika pedal pada sepeda *immersive tools* mulai dikayuh.

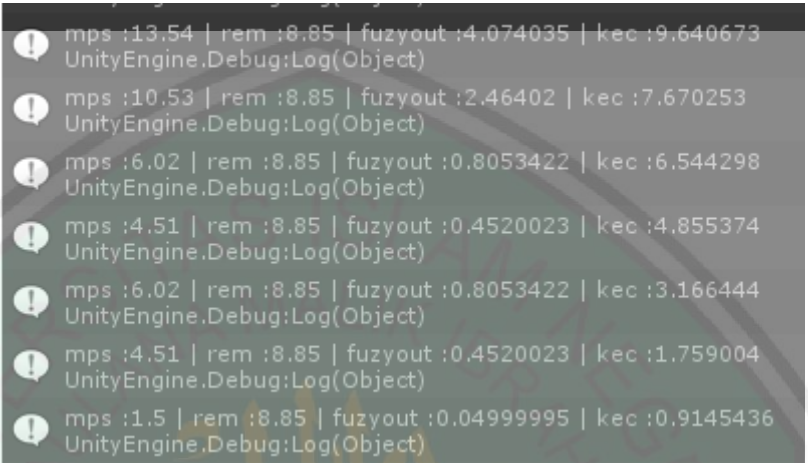

**Gambar 4.22.** Debug mode ke 2

Pada gambar 4.5.7 adalah gambar debug mode ketika REM mulai di remas, kecepatan mulai menurun bersamaan semakin bertambahnya nilai REM pada masukan.

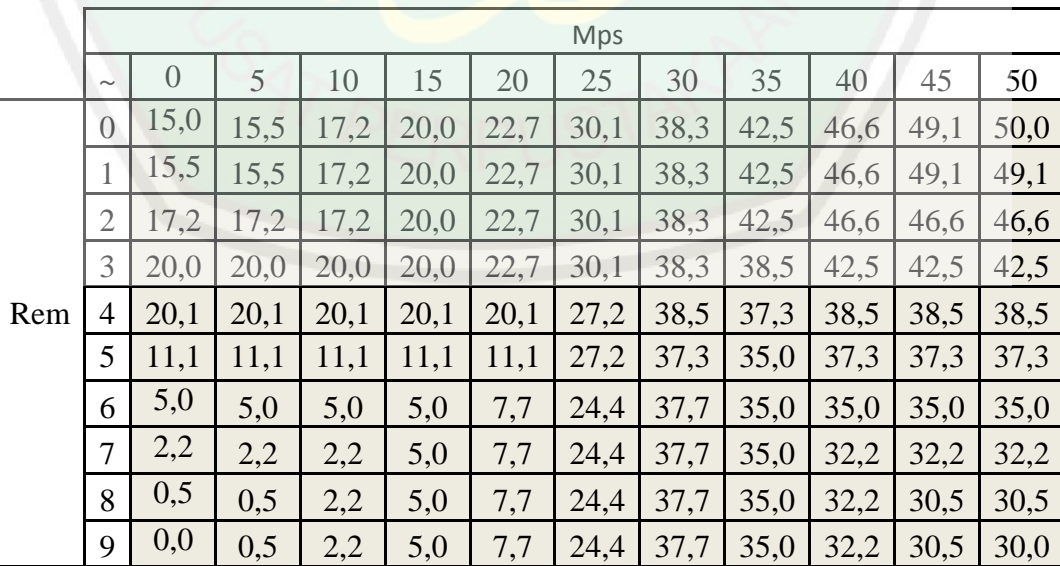

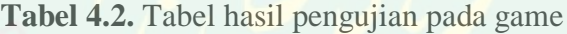

|     | Mps                   |                |         |         |         |        |      |      |      |      |      |      |
|-----|-----------------------|----------------|---------|---------|---------|--------|------|------|------|------|------|------|
|     | $\tilde{\phantom{a}}$ | $\overline{0}$ | 5       | 10      | 15      | 20     | 25   | 30   | 35   | 40   | 45   | 50   |
| Rem | $\overline{0}$        | 0,0            | 0,5     | 2,2     | 5,0     | 7,7    | 15,1 | 23,3 | 27,5 | 31,6 | 34,1 | 35,0 |
|     |                       | 0,5            | 0,5     | 2,2     | 5,0     | 7,7    | 15,1 | 23,3 | 27,5 | 31,6 | 34,1 | 34,1 |
|     | $\overline{2}$        | 2,2            | 2,2     | 2,2     | 5,0     | 7,7    | 15,1 | 23,3 | 27,5 | 31,6 | 31,6 | 31,6 |
|     | 3                     | 5,0            | 5,0     | 5,0     | 5,0     | 7,7    | 15,1 | 23,3 | 23,5 | 27,5 | 27,5 | 27,5 |
|     | $\overline{4}$        | 5,1            | 5,1     | 5,1     | 5,1     | 5,1    | 12,2 | 23,5 | 22,3 | 23,5 | 23,5 | 23,5 |
|     | 5                     | $-3,9$         | $-3,9$  | $-3,9$  | $-3,9$  | $-3,9$ | 12,2 | 22,3 | 20,0 | 22,3 | 22,3 | 22,3 |
|     | 6                     | $-10,0$        | $-10,0$ | $-10,0$ | $-10,0$ | $-7,3$ | 9,4  | 22,7 | 20,0 | 20,0 | 20,0 | 20,0 |
|     | 7                     | $-12,8$        | $-12,8$ | $-12,8$ | $-10,0$ | $-7,3$ | 9,4  | 22,7 | 20,0 | 17,2 | 17,2 | 17,2 |
|     | 8                     | $-14,5$        | $-14,5$ | $-12,8$ | $-10,0$ | $-7,3$ | 9,4  | 22,7 | 20,0 | 17,2 | 15,5 | 15,5 |
|     | 9                     | $-15,0$        | $-14,5$ | $-12,8$ | $-10,0$ | $-7,3$ | 9,4  | 22,7 | 20,0 | 17,2 | 15,5 | 15,0 |

**Table 4.3.** Tabel hasil pengujian setelah kec dikurangi 15

Pada table 4,3 hasil dari fuzzy dikurangi 15 agar ketika kondisi immersive tools diam kecepatan pada game menjadi 0 Mps.

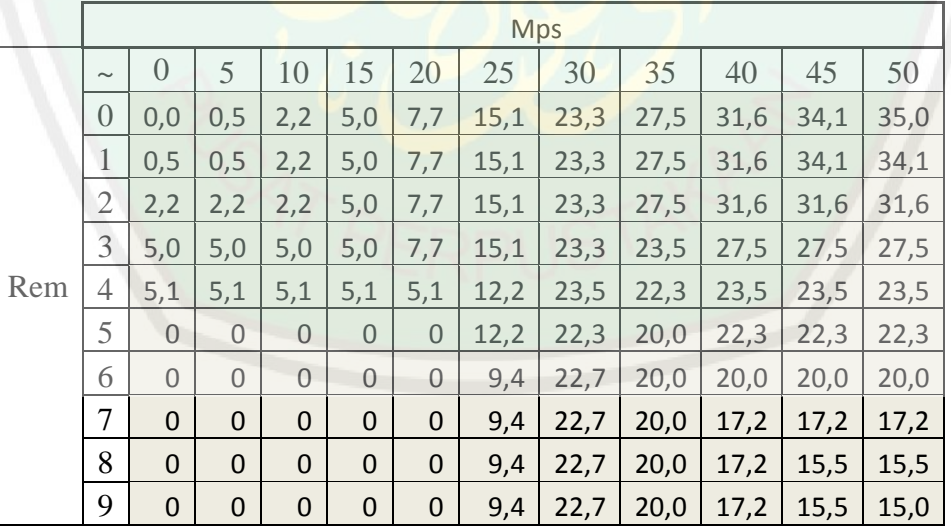

**Table 4.4.** Tabel hasil perhitungan jika minus sama dengan nol

Pada table 4.4 ditambahkan fungsi, jika kurang dari 0 sama dengan

0. Agar sepeda tidak mundur ketika mendapati nilai minus.

#### **4.6 Integrasi** *Game* **Dengan Islam**

Pada dasarnya *game* berfungsi untuk menghibur apabila kita lelah dengan aktivitas serius seperti pekerjaan dan kehidupan sehari hari yang mudah membuat kita jenuh. Berikut ini integrasi "Simulasi Pengaturan Kecepatan *Game* Sepeda Menggunakan Metode Fuzzy" dengan Islam.

Islam merupakan agama yang sempurna segala lini kehidupan diatur olehnya, bahkan tentang berolahraga pun ada dijelaskan. Anjuran ini tidak lain agar manusia memilki tubuh yang kuat dan sehat, sehingga dapat optimal beribadah kepada Allah. Dalil yang menjelaskan tentang olahraga:

> وَأَعِدُّوْا لَهُمْ مَااسْتَطَعْتُمْ مِنْ <mark>وَيُّةٍ وَمِنْ رِبَاطِ الْخَيْلِ تُرْ هِبُوْنَ بِهِ عَدُوَّ اللهِ</mark> ُّد َو **ا** مم ِع وَعَدُوَّكُمِ وَآخَرِيْنَ مِنْ دُوْنِهِمْ. ِع

#### Artinya:

*"Dan persiapkanlah dengan segala kemampuan untuk menghadapi mereka dengan kekuatan yang kamu miliki dan dari pasukan berkuda yang dapat menggentarkan musuh Allah, musuhmu dan orang-orang selain mereka".* (QS. *Al-Anfaal*/8; 60). Ditafsirkan oleh (Saputera)

Dalam islam game di identikkan dengan olahraga yang menyehatkan dan menyenangkan, dan salah satu olah raga yang di sukai oleh nabi adalah mengendarai (kuda), hal ini terdapat pada hadits yang di riwayatkan oleh ibnu majah :

َو عَنْ عُقْبَةَ بْنِ عَامِرٍ الْجُهَنِيِّ قَالَ قَالَ رَسُولُ اللَّهِ صَلَّى اللَّهُ عَلَيْهِ وَسَلَّمَ ... َّو ْو ارْمُوا وَارْكَبُوا وَأَنْ تَرْمُوا أَحَبُّ إِلَيَّ مِنْ أَنْ تَرْكَبُوا وَإِنَّ كُلَّ شَيْءٍ يَلْهُو بِهِ ْو ِع َو َو ِع ُّد َو َو

#### الرَّجُلُ بَاطِلٌ إِلَّا رَمْيَةَ الرَّجُلِ بِقَوْسِهِ وَتَأْدِيبَهُ فَرَسَهُ وَمُلَاعَبَتَهُ امْرَأَتَهُ. . . رواه َو ْو ِع ِع ابن ماجه

## Artinya:

*"Memanahlah dan kenderailah olehmu (kuda). Namun, memanah lebih saya sukai daripada berkuda. Sesungguhnya setiap hal yang menjadi permainan seseorang adalah batil kecuali yang memanah dengan busurnya, mendidik/ melatih kudanya dan bersenang-senang dengan istrinya"*.(Hr. Ibn Majah). Ditafsirkan oleh (Al-Qazwiniy)

Kutipan yang pertama dari Al-Qur'an adalah pentingnya tubuh yang sehat yang merupakan kekuatan yang harus kita jaga dan pelihara, yaitu dengan cara berolahraga, salah satunya berada pada simulasi *game* gowes ini. Sedangkan kutipan hadits berikutnya adalah bahwa nabi menyukai kegiatan olah raga berkuda yang tidak jauh berbeda dengan permainan bersepeda. Pada *control* game terdapat penggunaan fisik hampir seluruh tubuh melatih kita untuk bergerak seperti halnya kita olahraga bersepeda, dan bersepeda samahalnya dengan berkuda seperti yang dijelaskan pada hadist dan Al-Quran diatas.

#### **BAB V**

### **PENUTUP**

#### **5.1 Kesimpulan**

Kesimpulan yang diperoleh dari penelitian SIMULASI PENGATURAN KECEPATAN *GAME* SEPEDA MENGGUNAKAN METODE *FUZZY* adalah adalah sebagai berikut:

- 1. Algoritma *Fuzzy mamdani* memungkinkan pengendalian pada *game* gowes *Project* menjadi lebih halus.
- 2. *Game* gowes *Project* berjalan lancar pada operating system windows 7 32 bit dengan memory 2Gb dan processor dual core 2.2 Ghz karena penggunaan RAM pada *game* seperti hasil percobaan dibab IV hanya sebesar kurang lebih 200Mb saja.
- 3. Pada nilai MPS 0 dari microkontroler tidak menghasilkan kecepatan akhir 0 tapi 15 pada metode *fuzzy mamdani*. Oleh karena itu ada penambahan beberapa kode agar sepeda *virtual* bisa berhenti ketika kondisi MPS bernilai 0 dari mikrokontroler.
- 4. Terjadi perbedaan nilai tidak menentu pada penurunan dan kenaikan kecepatan di dalam *game* dengan sepeda *immersive tools* karena roda pada *immersive tools* tidak menyentuh tanah*.*

### **5.2 Saran**

Dalam penelitian ini masih terdapat beberapa kekurangan. Untuk pengembangan lebih lanjut terdapat saran-saran sebagai berikut ini.

- 5. Penelitian selanjutnya dapat ditambahkan simulasi hambatan yang menghasilkan getaran pada sepeda *immersive tools*.
- 6. Penambahan algoritma yang lebih bagus agar *game* berjalan lebih baik.
- 7. Penelitan selanjutnya juga dapat ditambahkan penggunaan database sebagai menyimpan nilai score pada *game*.
- 8. Penambahan hambatan pada *immersive tools* dengan tujuan bisa menyesuaikan kecepatan di dalam *game*.
## **DAFTAR PUSTAKA**

- Al-Qazwiniy, A.-H. A. (n.d.). Sunan Ibn Mājah. Dar al-Ihya al-Kutub al- 'Arabiyah.
- Al Qur'an Digital versi 2.1 [\(http://www.alquran-digital.com](http://www.alquran-digital.com/)).
- Ashaolu, P. (2012). *Development of an Interactive 3-D Virtual Environment Test Bed for Motorbikes*. *Electrical and Information Technology Research Unit, Savonia University of Applied Sciences* , 21.
- Ayuningtiyas Ika Kurnianti, Saptono Fajar, Hidayat Taufiq *Sistem Pendukung Keputusan Penanganan Kesehatan Balita Menggunakan Penalaran Fuzzy Mamdani.* Laboratorium Pemrograman dan Informatika Teori Jurusan Teknik Informatika, Fakultas Teknologi Industri, Universitas Islam Indonesia, Yogyakarta, 16 Juni 2007.
- Meisadri Refi, Indriani Nelly, *Pembangunan Game First Person Shooter 3D Alien hunter,* Universitas Komputer Indonesia (UNIKOM), Bandung, 2013.
- M. Shahrieel M A, E C Sai Hoo, M. H. bin Hairi, S. Najib Bin Syed Salim, dan I. A. binti Wan Abd Razak, *Comparison of Fuzzy Control Rules using MATLAB Toolbox and Simulink for DC Induction Motor-Speed Control, Faculty of Electrical Engineering UTeM Malacca*, Malaysia.
- Saputera, M. *(t.thn.). Dokter Muslim el-Banjary. Dipetik April 12, 2014, dari*  [http://doktermuslimyonirazer.blogspot.com/2012/10/kesehatan-dalam-konsep-al](http://doktermuslimyonirazer.blogspot.com/2012/10/kesehatan-dalam-konsep-al-quran.html%20diakses%20pada%2012-04-2014)quran.html *[diakses pada 12-04-2014.](http://doktermuslimyonirazer.blogspot.com/2012/10/kesehatan-dalam-konsep-al-quran.html%20diakses%20pada%2012-04-2014)*
- Thiang, Resmana, Wahyudi, *Aplikasi Kendali Fuzzy Logic untuk Pengaturan Kecepatan Motor Universal,* Fakultas Teknologi Industri, Jurusan Teknik Elektro, Universitas Kristen Petra, Surabaya, 2001
- Unity3d. (2014, March 1). unity3d multiplatform. Retrieved March March, 2014, from unity3d:<https://unity3d.com/unity/multiplatform> diakses pada 10-04-2014.
- Unitygems. (2012, november 27). *Unitygems*. *Retrieved october* 28, 2013, *from Unitygems*: http://unitygems.com/astar-1-journeys-start-single-step diakses pada 9-04-2014*.*
- Wardana, Mitra Istiar, Sumpeno Surya, Hariadi Mochamad *"Kecerdasan Buatan dalam Game untuk Merespon Emosi dari Teks Berbahasa Indonesia Menggunakan Klasifikasi Teks dan Logika Fuzzy"* Pasca Sarjana Teknik Elektro ITS, Surabaya.

## **DOKUMENTASI**

## **Proses pembuatan** *game* **sepeda**

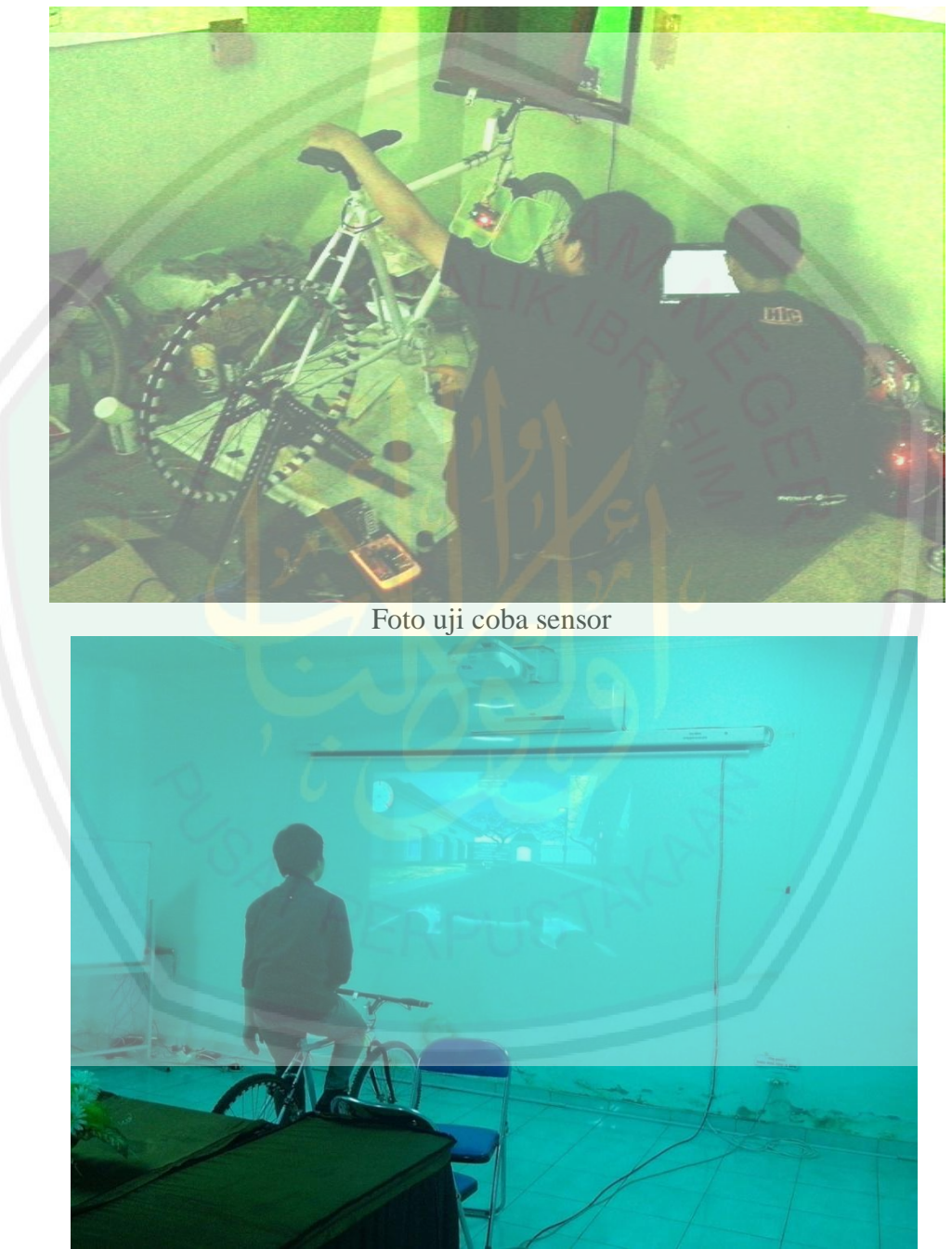

Uji coba hasil *game* menggunakan *Immersive Tool*